### **SAMSUNG**

# Käyttöopas

### S27R75\* S32R75\*

Tuotteiden väri ja ulkoasu saattavat vaihdella ja teknisiä tietoja voidaan laitteen toiminnan parantamiseksi muuttaa ilman ennakkoilmoitusta.

Tämän oppaan tiedot voivat muuttua laadun parantamiseksi ilman erillistä ilmoitusta. © Samsung Electronics Tämän oppaan tekijänoikeudet omistaa Samsung Electronics. Tämän oppaan käyttäminen tai jäljentäminen osittain tai kokonaisuudessaan ilman Samsung Electronicsin lupaa on kielletty. Muut kuin Samsung Electronicsin tavaramerkit ovat vastaavien omistajiensa omaisuutta.

Palvelumaksu saatetaan veloittaa seuraavissa tapauksissa:

- (a) Kutsut asentajan paikalle, mutta laitteesta ei löydy vikaa (eli et ole lukenut käyttöopasta).
- (b) Viet laitteen huoltoon, mutta siitä ei löydy vikaa (eli et ole lukenut käyttöopasta).
- Sinulle kerrotaan palvelumaksuista ennen asentajan käyntiä.

### Sisällysluettelo

### [Ennen laitteen käyttöä](#page-3-0)

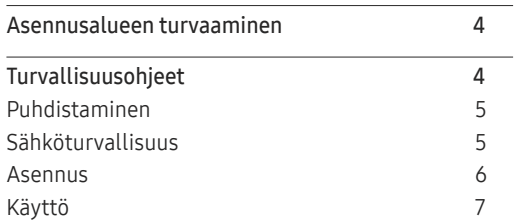

### [Valmistelut](#page-9-0)

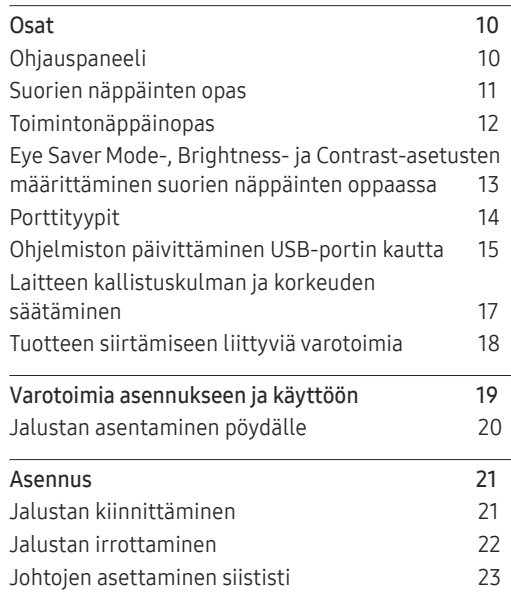

### [Lähdelaitteen kytkeminen ja käyttö](#page-23-0)

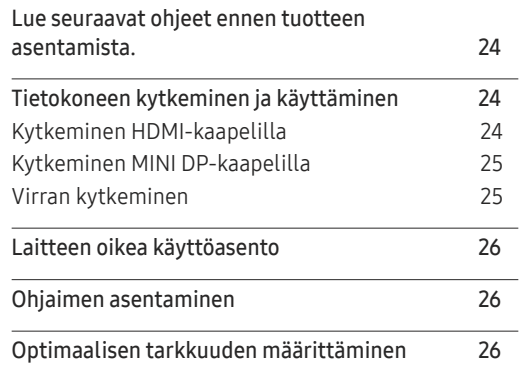

### [Näytön asetusten määrittäminen](#page-26-0)

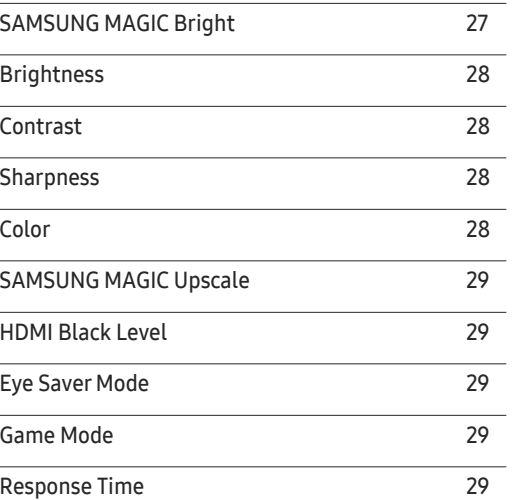

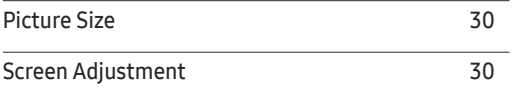

#### [PIP/PBP-asetusten määrittäminen](#page-30-0)

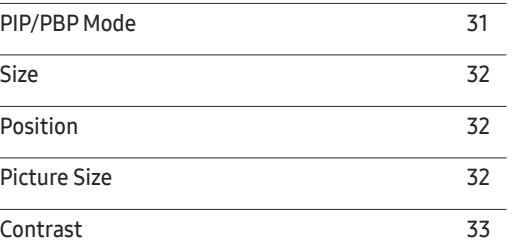

### [OSD \(Kuvaruutunäyttö\)](#page-33-0)  [-asetusten muuttaminen](#page-33-0)

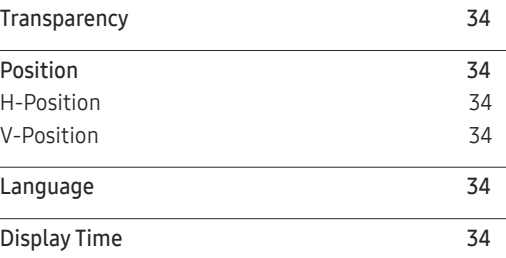

### Sisällysluettelo

### [Asetusten määrittäminen](#page-34-0)  [ja palauttaminen](#page-34-0)

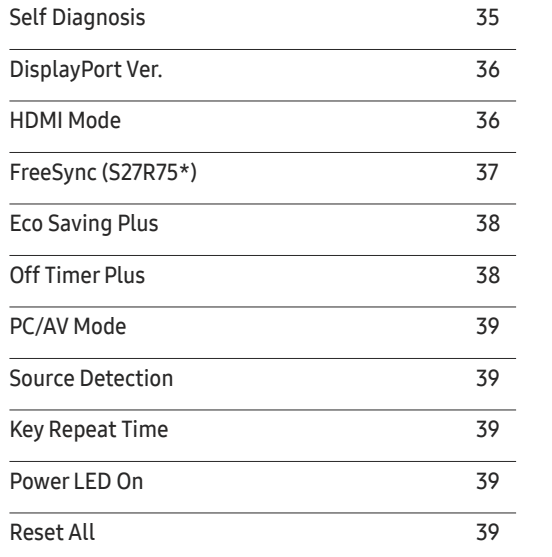

### [Ohjelmiston asennus](#page-40-0)

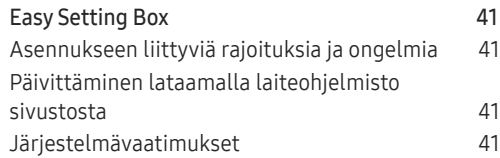

### [Vianmääritysopas](#page-41-0)

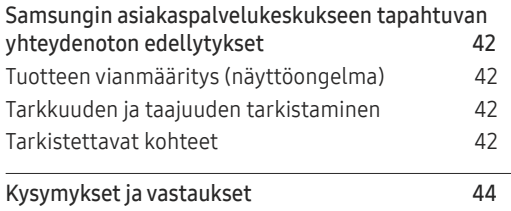

#### [Tekniset tiedot](#page-44-0)

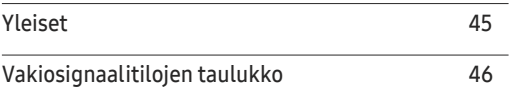

### [Liite](#page-50-0)

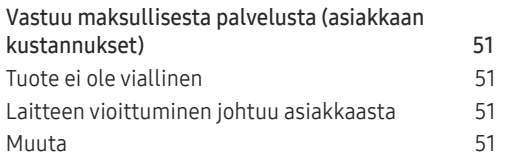

### [Information](#page-39-0)

[Information](#page-39-0) 40

# <span id="page-3-0"></span>Ennen laitteen käyttöä Luku 01

### Asennusalueen turvaaminen

Varmista tuotetta sijoittaessasi, että tuuletustilaa jää tarpeeksi. Laitteen sisäisen lämpötilan nouseminen voi aiheuttaa tulipalon ja vaurioittaa laitetta. Jätä tuotteen ympärille tarpeeksi tilaa kuvan mukaisesti, kun asennat tuotteen.

― Laitteen ulkoasu voi vaihdella.

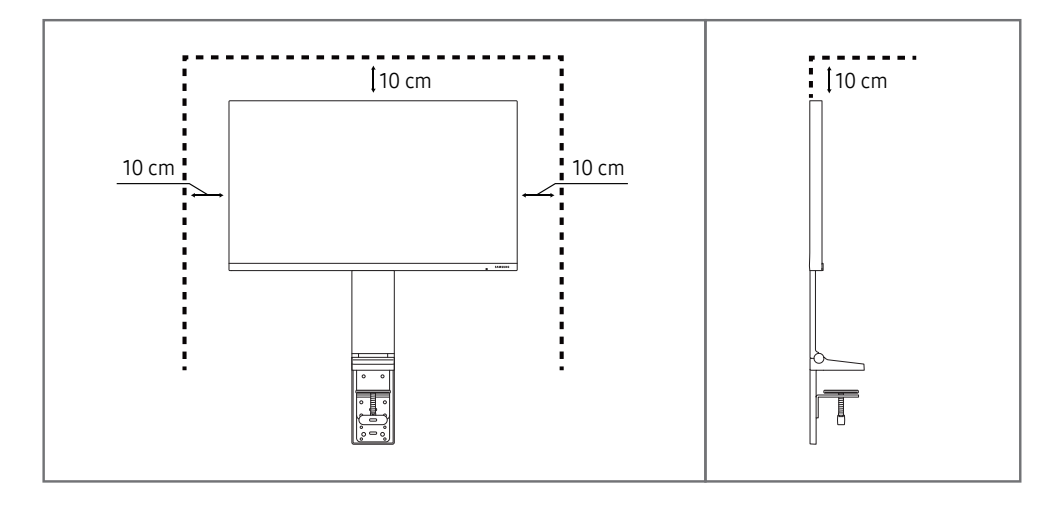

### Turvallisuusohjeet

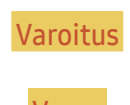

Varoitus Ohjeiden noudattamatta jättäminen voi johtaa vakaviin henkilövahinkoihin tai kuolemaan.

Vaara Ohjeiden noudattamatta jättäminen voi johtaa henkilö- tai omaisuusvahinkoihin.

#### HUOMAUTUS

#### SÄHKÖISKUN VAARA. ÄLÄ AVAA.

HUOMAUTUS: ÄLÄ IRROTA KANTTA, SILLÄ SIITÄ VOI AIHEUTUA SÄHKÖISKUN VAARA.(TAI TAKAPANEELIA). LAITTEEN SISÄLLÄ EI OLE KÄYTTÄJÄN HUOLLETTAVISSA OLEVIA OSIA. JÄTÄ HUOLTOTOIMET PÄTEVÄN HUOLTOHENKILÖN TEHTÄVÄKSI.

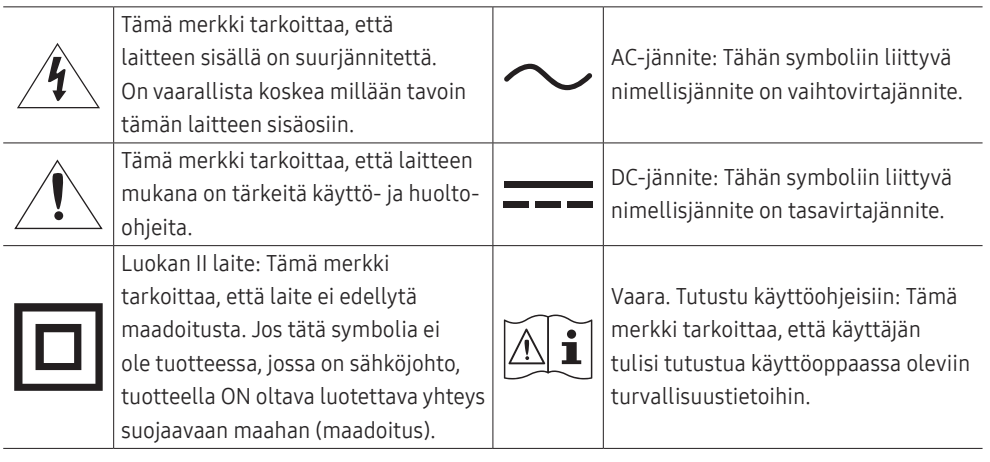

### <span id="page-4-0"></span>Puhdistaminen

Kiiltävien mallien pintaan voi ilmestyä valkoisia tahroja, jos niiden lähellä käytetään ultraäänellä toimivaa ilmankostutinta.

 $-$  Ota yhteyttä lähimpään Samsungin asiakaspalvelukeskukseen, jos haluat puhdistaa laitteen sisältä (palvelusta peritään maksu).

#### Älä paina tuotteen kuvaruutua käsillä tai millään esineillä. Muutoin näyttö voi vahingoittua.

- $^-$  Ole laitetta puhdistettaessa varovainen, sillä kehittyneiden LCD-näyttöjen paneeli ja ulkopinta naarmuuntuvat helposti.
- ― Noudata seuraavia puhdistusohjeita.
- 1 Sammuta tuote ja tietokone.
- 2 Irrota virtajohto laitteesta.
	- ― Pitele virtajohtoa pistokkeesta äläkä kosketa johtoa märin käsin. Muussa tapauksessa seurauksena voi olla sähköisku.
- 3 Pyyhi tuote puhtaalla, pehmeällä ja kuivalla liinalla.
	- ‒ Älä puhdista tuotetta alkoholi-, liuotin- tai tensidipitoisilla aineilla.
	- ‒ Älä suihkuta vettä tai puhdistusainetta suoraan laitteen päälle.
- 4 Kastele pehmeä liina vedellä, kierrä se kuivaksi ja pyyhi sillä sitten tuotteen ulkopinta puhtaaksi.
- 5 Kytke virtajohto tuotteeseen puhdistamisen jälkeen.
- 6 Käynnistä tuote ja tietokone.

### Sähköturvallisuus

#### Varoitus

- Älä käytä viallista virtajohtoa tai pistoketta tai löystynyttä pistorasiaa.
- Älä kytke montaa laitetta yhteen pistorasiaan.
- Älä kosketa virtapistoketta märin käsin.
- Työnnä virtajohdon pistoke kokonaan paikalleen, jotta se ei irtoa.
- Kytke virtapistoke maadoitettuun pistorasiaan (koskee vain tyypin 1 eristettyjä laitteita).
- Älä taivuta tai vedä virtajohtoa voimakkaasti. Älä jätä virtajohtoa raskaan esineen alle.
- Älä aseta virtajohtoa tai laitetta lämmönlähteiden lähelle.
- Pyyhi virtapistokkeen piikkien tai pistorasian ympärillä oleva pöly kuivalla liinalla.

Vaara

- Älä irrota virtajohtoa, kun laite on käytössä.
- Käytä vain Samsungin toimittamaa virtajohtoa. Älä käytä virtajohtoa muiden laitteiden kanssa.
- Pidä pistorasian ympäristö esteettömänä.
	- ‒ Virtajohto on ongelmantapauksessa irrotettava pistorasiasta, jotta laitteen virransyöttö katkeaa.
- Irrota virtajohto pistorasiasta pitelemällä kiinni pistokkeesta.

### <span id="page-5-0"></span>Asennus

#### Varoitus

- Älä aseta kynttilöitä, hyönteiskarkottimia tai savukkeita laitteen päälle. Älä asenna laitetta lämmönlähteiden lähelle.
- Pidä pakkausmuovit poissa lasten ulottuvilta.
	- ‒ Lapset voivat tukehtua.
- Älä asenna laitetta epävakaalle tai tärisevälle pinnalle (esimerkiksi epävakaalle hyllylle tai kaltevalle pinnalle).
	- ‒ Laite voi pudota ja vahingoittua ja/tai aiheuttaa henkilövahinkoja.
	- ‒ Laitteen käyttäminen alueella, jolla on voimakasta tärinää, voi vahingoittaa laitetta tai johtaa tulipaloon.
- Älä asenna laitetta ajoneuvoon tai paikkaan, jossa se joutuu alttiiksi pölylle, kosteudelle (esimerkiksi vesipisaroille), öljylle tai savulle.
- Älä altista laitetta suoralle auringonvalolle äläkä asenna sitä lämmönlähteiden tai kuumien esineiden, esimerkiksi uunin, läheisyyteen.
	- ‒ Tämä voi lyhentää laitteen käyttöikää tai johtaa tulipaloon.
- Älä asenna laitetta paikkaan, jossa nuoret lapset pääsevät siihen käsiksi.
	- ‒ Laite voi pudota ja vahingoittaa lapsia.
- Ruokaöljy (kuten soijaöljy) voi vahingoittaa laitetta tai vääristää sen muotoa. Suojaa laite öljyltä. Älä asenna laitetta keittiöön tai keittiön lieden lähelle äläkä käytä laitetta näissä paikoissa.

#### Vaara

- Älä pudota laitetta siirtämisen aikana.
- Älä aseta laitetta ylösalaisin.
- Kun asennat laitteen kaappiin tai hyllylle, varmista, että laitteen alareuna on niiden kanssa samassa tasossa.
	- ‒ Laite voi pudota ja vahingoittua ja/tai aiheuttaa henkilövahinkoja.
	- ‒ Asenna laite vain oikean kokoisiin kaappeihin tai oikean kokoisille hyllyille.
- Laske laite varovasti.
	- ‒ Seurauksena voi olla laitteen vioittuminen tai henkilövahinkoja.
- Laitteen asentaminen epätavalliseen paikkaan (esimerkiksi paikkaan, jossa on paljon hienoa pölyä, kemiallisia aineita, äärilämpötiloja tai paljon kosteutta, tai paikkaan, jossa laite toimii jatkuvasti pitkän aikaa) voi merkittävästi heikentää laitteen suorituskykyä.
	- ‒ Ota yhteyttä Samsungin asiakaspalvelukeskukseen, jos haluat asentaa laitteen tällaiseen paikkaan.

### <span id="page-6-0"></span>Käyttö

#### Varoitus

- Laitteessa on korkea jännite. Älä koskaan pura, korjaa tai muuta laitetta itse.
	- ‒ Ota yhteyttä Samsungin asiakaspalvelukeskukseen, jos laite vaatii huoltoa.
- Jos haluat siirtää laitetta, irrota ensin sen kaikki johdot, virtajohto mukaan lukien.
- Jos laitteesta tulee epätavallista ääntä, palaneen hajua tai savua, irrota virtajohto välittömästi ja ota yhteyttä Samsungin asiakaspalvelukeskukseen.
- Älä anna lasten roikkua laitteesta tai kiivetä sen päälle.
	- ‒ Lapsesi voivat vahingoittua.
- Jos laite putoaa tai sen kotelo vahingoittuu, katkaise laitteen virta ja irrota virtajohto. Ota sen jälkeen yhteyttä Samsungin asiakaspalvelukeskukseen.
	- ‒ Jatkuva käyttö voi aiheuttaa tulipalon tai sähköiskun.
- Älä jätä raskaita tai lasten pitämiä esineitä (esimerkiksi leluja tai makeisia) laitteen päälle.
	- ‒ Laite tai raskaat esineet voivat pudota, kun lapset yrittävät tavoitella leluja tai makeisia, ja seurauksena voi olla vakavia henkilövahinkoja.
- Katkaise laitteen virta ja irrota virtajohto salamoinnin tai ukkosmyrskyn aikana.
- Älä pudota esineitä laitteen päälle tai kohdista siihen iskuja.
- Älä siirrä laitetta vetämällä virtajohdosta tai muista kaapeleista.
- Vältä kaasuvuodon tapauksessa laitteen tai virtapistokkeen koskettamista. Tuuleta myös alue välittömästi.
- Älä nosta tai siirrä laitetta vetämällä virtajohdosta tai muista kaapeleista.
- Älä käytä tai säilytä laitteen lähellä tulenarkoja suihkeita tai palavia aineita.
- Varmista, että pöytäliinat tai verhot eivät tuki tuuletusaukkoja.
	- ‒ Sisäisen lämpötilan kasvaminen voi johtaa tulipaloon.
- Älä aseta metalliesineitä (esimerkiksi syömäpuikkoja, kolikoita tai hiussolkia) tai herkästi syttyviä esineitä (esimerkiksi paperia tai tulitikkuja) laitteeseen (esimerkiksi sen tuuletusaukkoihin tai tulo- ja lähtöportteihin).
	- ‒ Katkaise laitteen virta ja irrota virtajohto, jos laitteeseen pääsee vettä tai muita vieraita esineitä. Ota sen jälkeen yhteyttä Samsungin asiakaspalvelukeskukseen.
- Älä aseta nesteitä sisältäviä esineitä (esimerkiksi maljakoita, ruukkuja tai pulloja) tai metalliesineitä laitteen päälle.
	- ‒ Katkaise laitteen virta ja irrota virtajohto, jos laitteeseen pääsee vettä tai muita vieraita esineitä. Ota sen jälkeen yhteyttä Samsungin asiakaspalvelukeskukseen.

#### Vaara

- Jos jätät pysäytetyn kuvan näkyviin pitkäksi aikaa, näytölle saattaa muodostua jälkikuva tai viallisia kuvapisteitä.
	- ‒ Ota virransäästötila tai liikkuva näytönsäästäjä käyttöön, jos et aio käyttää tuotetta pitkään aikaan.
- Irrota virtajohto pistorasiasta, jos et aio käyttää laitetta pitkään aikaan (esimerkiksi loman vuoksi).
	- ‒ Pölyn kertyminen ja kuumeneminen voivat aiheuttaa tulipalon, sähköiskun tai sähkövuotoa.
- Käytä laitetta suositellulla tarkkuudella ja taajuudella.
	- ‒ Näkösi voi heiketä.
- Älä yhdistä verkkolaitteita toisiinsa.
- Poista verkkolaite muovipussista ennen käyttöä.
- Älä päästä vettä verkkolaitteeseen tai anna laitteen kastua.
	- ‒ Seurauksena voi olla sähköisku tai tulipalo.
	- ‒ Vältä laitteen käyttöä ulkotiloissa, joissa se voi altistua sateelle tai lumelle.
	- ‒ Älä anna verkkolaitteen kastua lattiaa pestäessä.
- Älä sijoita verkkolaitetta lämmönlähteiden lähelle.
	- ‒ Muussa tapauksessa seurauksena voi olla tulipalo.
- Käytä verkkolaitetta hyvin tuuletetulla alueella.
- Jos sijoitat verkkolaitteen pystyasentoon johdon tulopuoli ylöspäin, vesi tai muut vieraat aineet voivat päästä verkkolaitteeseen ja aiheuttaa verkkolaitteessa toimintahäiriön. Varmista, että asetat verkkolaitteen vaaka-asentoon pöydälle tai lattialle.
- Kytke virtapistoke verkkolaitteeseen, kunnes kuuluu ääni.
- Älä kytke pelkkää virtapistoketta pistorasiaan.
- Käytä vain mukana toimitettua verkkolaitetta.
	- ‒ Siitä voi aiheutua sähköisku tai tulipalo.
- Älä kytke verkkolaitetta katossa olevaan pistorasiaan.
	- ‒ Siitä voi aiheutua sähköisku tai tulipalo.
- Kierrä virtapistoketta niin, ettei sen kulma ylitä aluetta (0–90°) verkkolaitteessa.
	- ‒ Siitä voi aiheutua sähköisku tai tulipalo.
- Älä pura virtapistoketta, kun se on koottu. (Sitä ei voi erottaa kokoamisen jälkeen.)
- Älä käytä toimitettua virtapistoketta muissa laitteissa.
- Kun irrotat verkkolaitteen pistorasiasta, tartu verkkolaitteen runkoon ja vedä sitä ylöspäin. ‒ Siitä voi aiheutua sähköisku tai tulipalo.
- Vältä pudottamasta mitään esineitä verkkolaitteen päälle ja suojaa se iskuilta.
	- ‒ Siitä voi aiheutua sähköisku tai tulipalo.
- Irrota verkkolaitteen muovisuojus ennen verkkolaitteen käyttöä.
	- ‒ Muutoin seurauksena voi olla tulipalo.
- Älä pitele tuotetta ylösalaisin tai siirrä sitä pitelemällä telineestä.
	- ‒ Laite voi pudota ja vahingoittua tai aiheuttaa henkilövahinkoja.
- Näytön katseleminen liian läheltä pitkän aikaa voi heikentää näköä.
- Älä käytä ilmankostuttimia tai uuneja laitteen lähellä.
- Lepuuta silmiäsi yli 5 minuuttia tai katso kaukaisiin kohteisiin laitteen käytön aikana kerran 1 tunnissa.
- Älä kosketa näyttöä, jos laitteen virta on ollut kytkettynä pitkän aikaa, sillä näyttö kuumenee.
- Pidä pienet lisätarvikkeet poissa lasten ulottuvilta.
- Ole varovainen, kun säädät laitteen katselukulmaa tai telineen korkeutta.
	- ‒ Kätesi tai sormesi voi juuttua ja vahingoittua.
	- ‒ Liiallinen kallistaminen voi johtaa laitteen putoamiseen ja henkilövahinkoihin.
- Älä aseta raskaita esineitä laitteen päälle.
	- ‒ Seurauksena voi olla laitteen vioittuminen tai henkilövahinkoja.

## <span id="page-9-0"></span>Valmistelut Luku 02

### **Osat**

### Ohjauspaneeli

― Osien väri ja muoto voivat olla erilaisia kuin tässä näytettyjen osien. Teknisiä ominaisuuksia voidaan muuttaa laadun parantamiseksi ilman erillistä ilmoitusta.

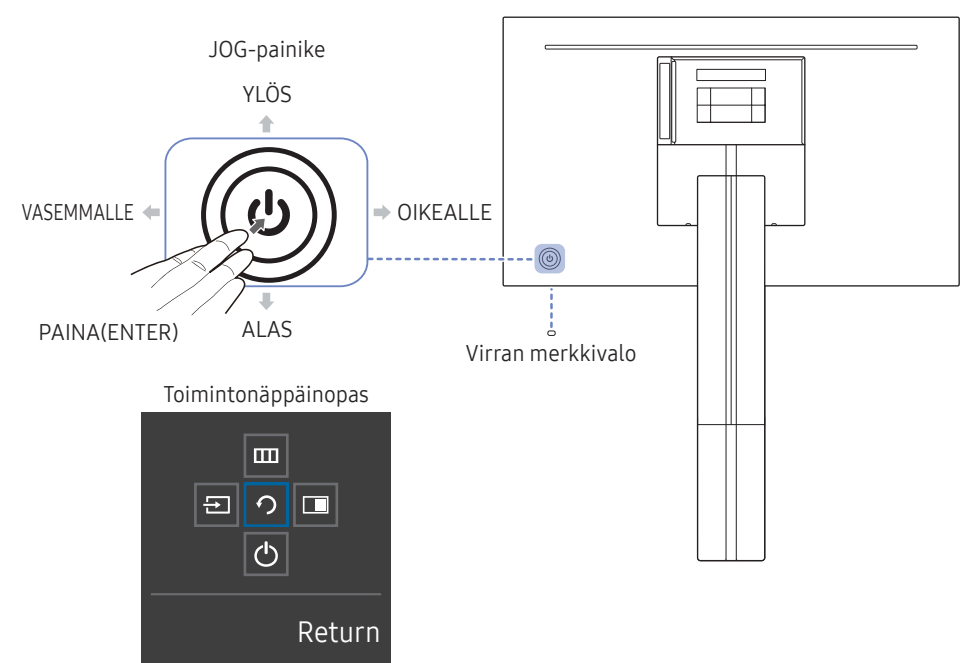

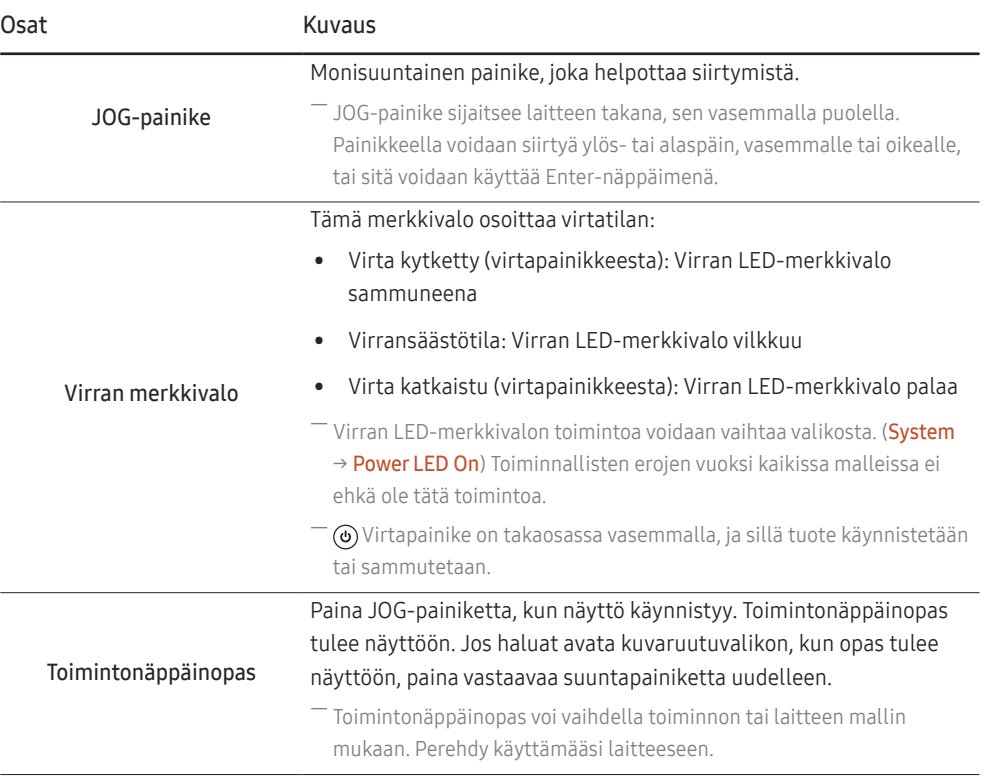

### <span id="page-10-0"></span>Suorien näppäinten opas

― Seuraavat vaihtoehdot tulevat suorien näppäinten oppaaseen, kun tuote käynnistetään tai tulolähde vaihdetaan.

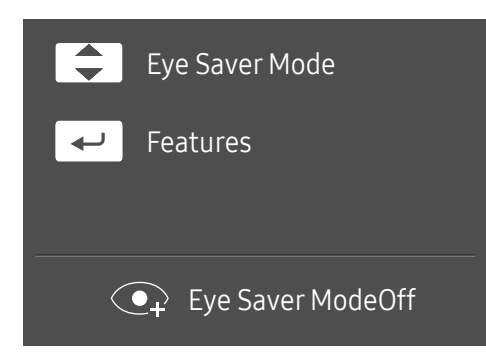

- YLÖS/ALAS: Säädä Brightness, Contrast, Eye Saver Mode-asetusta.
- PAINA(ENTER): Näytä toimintonäppäinopas.

### <span id="page-11-0"></span>Toimintonäppäinopas

― Kun haluat käyttää toimintonäppäinopasta, paina JOG-painiketta. Seuraava ikkuna tulee näkyviin.

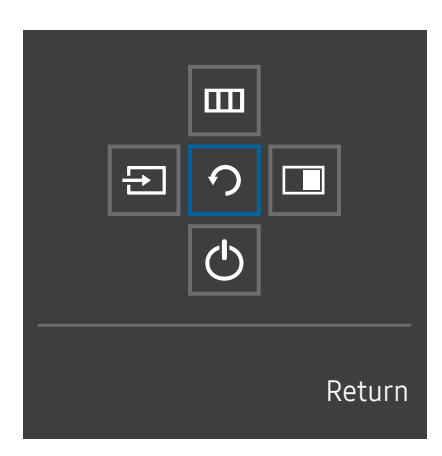

YLÖS/ALAS/VASEN/OIKEA: Siirry haluamaasi kohteeseen. Kunkin kohteen kuvaus ilmestyy näyttöön tarkennuksen muuttuessa. PAINA(ENTER): Valittu kohde otetaan käyttöön.

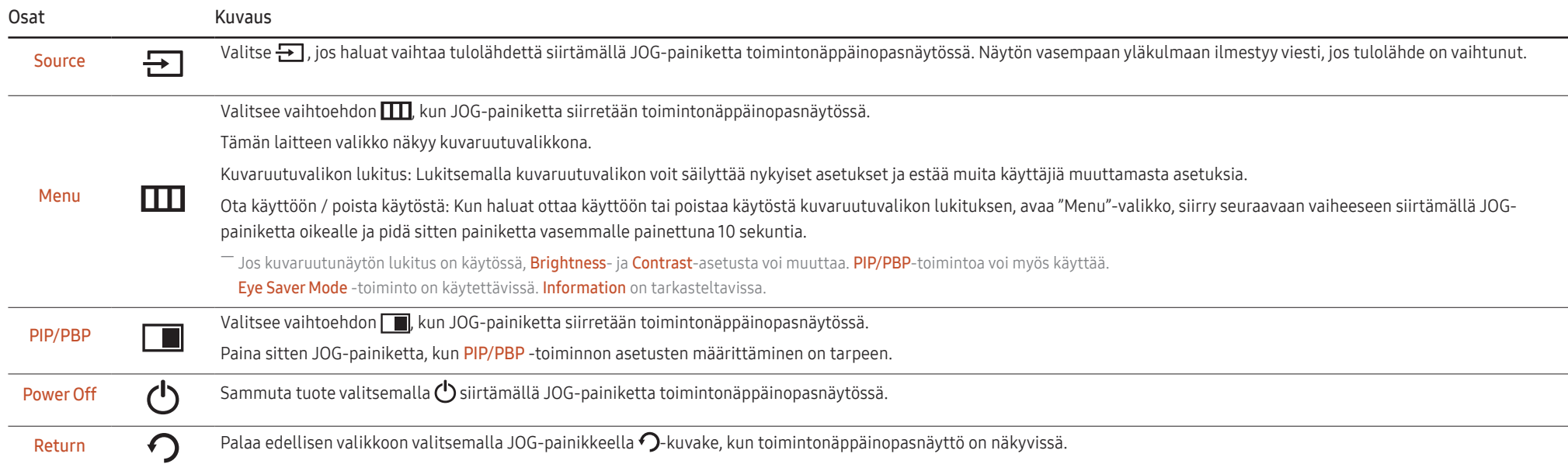

― Toimintonäppäinoppaan asetukset vaihtelevat mallien toiminnallisten erojen vuoksi.

<span id="page-12-0"></span>Kun tuotteessa ei näy mitään (virransäästötilassa tai signaalittomassa tilassa), suoria lähde- ja virtanäppäimiä voi käyttää alla kuvatulla tavalla.

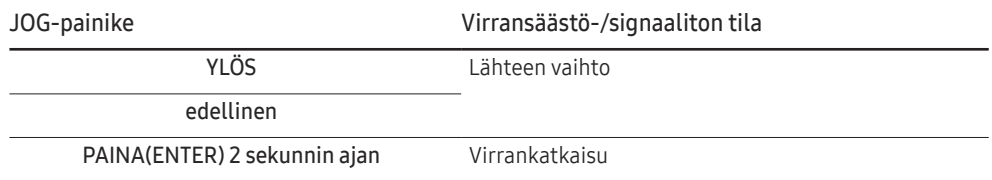

Kun tuotteessa näkyy valikko, JOG-painiketta voidaan käyttää alla kuvatulla tavalla.

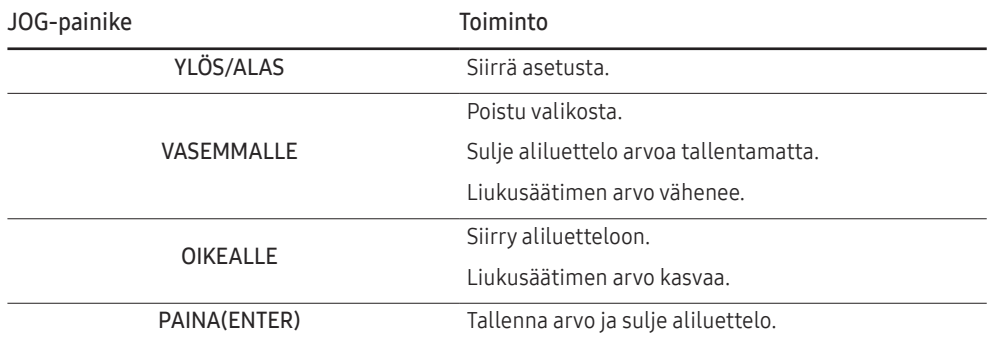

### Eye Saver Mode-, Brightness- ja Contrast-asetusten määrittäminen suorien näppäinten oppaassa

Säädä Brightness-, Contrast- ja Eye Saver Mode-asetusta painamalla JOG-painiketta.

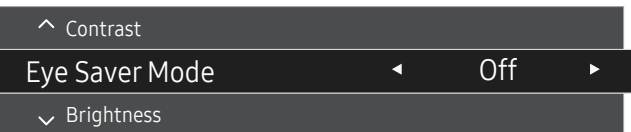

― Näytetty kuva saattaa vaihdella mallista riippuen.

― Oletuskirkkaus voi vaihdella alueen mukaan.

#### **Brightness**

 $^-$  Tämä valikko ei ole käytettävissä, kun <mark>MAGICBright</mark>-asetukseksi on valittu **Dynamic Contrast**.

― Tämä valikko ei ole käytettävissä, kun Eco Saving Plus-toiminto on käytössä.

― Tämä valikko ei ole käytettävissä, kun Eye Saver Mode-toiminto on käytössä.

#### Contrast

 $^-$  Tämä valikko ei ole käytettävissä, kun <mark>MAGICBright</mark>-asetukseksi on valittu **Cinema** tai **Dynamic Contrast**.

― Tämä valikko ei ole käytettävissä, kun Game Mode-toiminto on käytössä.

― Tämä valikko ei ole käytettävissä, kun PIP/PBP Mode-asetukseksi on valittu On ja Size-asetukseksi on valittu (PBP-tila).

### <span id="page-13-0"></span>Porttityypit

― Käytettävissä olevat toiminnot voivat vaihdella laitteen mallista riippuen. Osien väri ja muoto voivat olla erilaisia kuin tässä näytettyjen osien. Teknisiä ominaisuuksia voidaan muuttaa laadun parantamiseksi ilman erillistä ilmoitusta. Perehdy käyttämääsi laitteeseen.

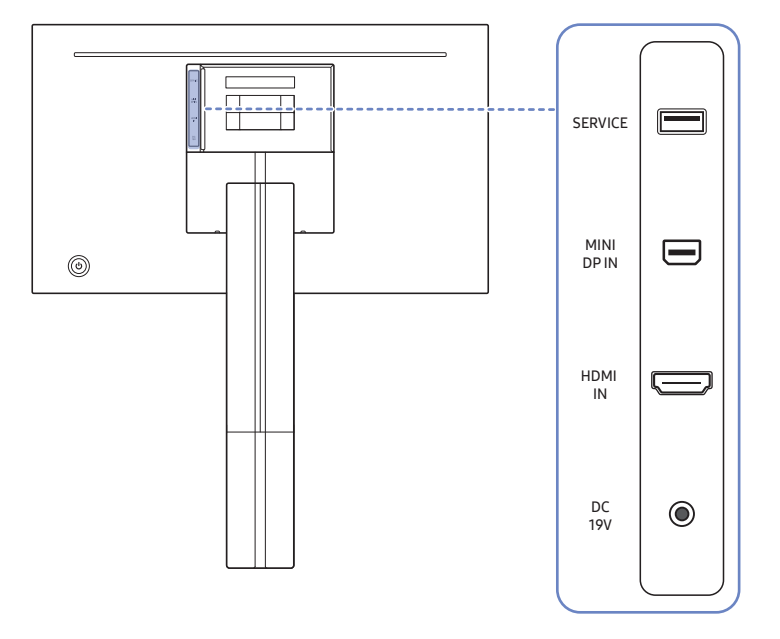

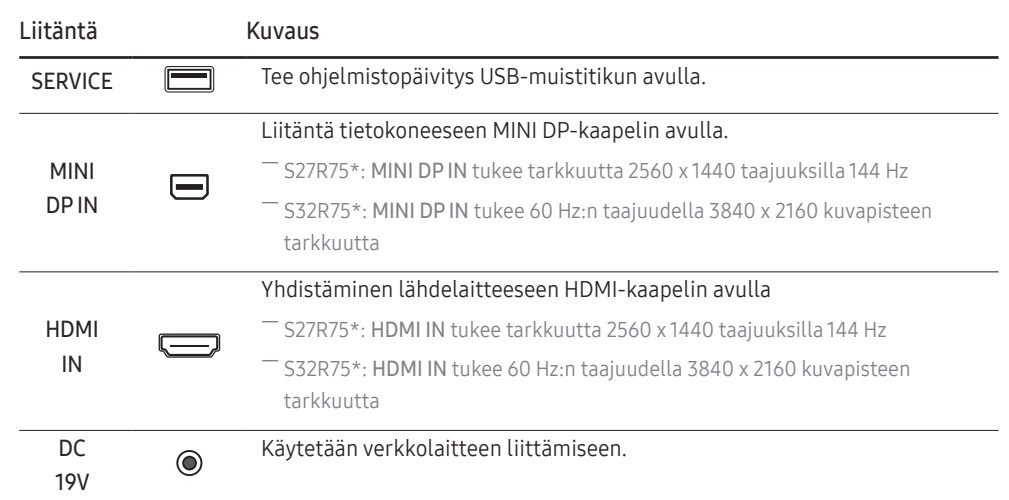

### <span id="page-14-0"></span>Ohjelmiston päivittäminen USB-portin kautta

1 Liitä USB-muisti kuvassa näkyvään SERVICE-porttiin.

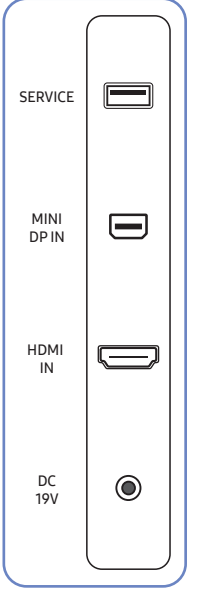

Kun näyttö on käynnissä, tuo toimintonäppäinopas näkyviin painamalla JOG-painiketta. Kun toimintonäppäinopas on näkyvissä, pidä JOG-painiketta painettuna noin 5 sekuntia.

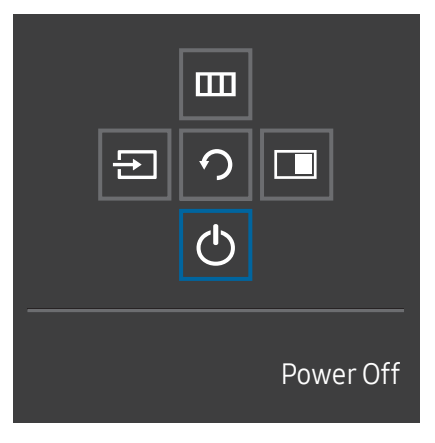

2 Kun tuotteessa näkyy seuraavassa kuvassa näkyvä ilmoitus, päivitä ohjelmisto valitsemalla Yes.

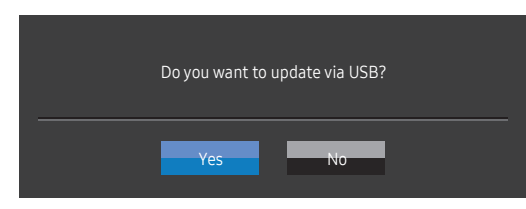

3 Kun näytössä näkyy seuraavassa kuvassa näkyvä kuva, valitse Yes.

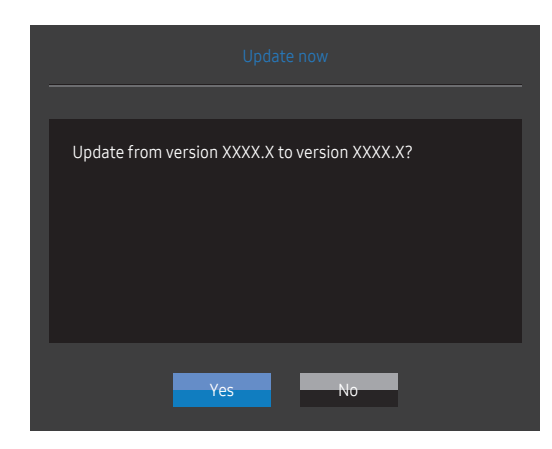

4 Ohjelmiston päivittäminen alkaa.

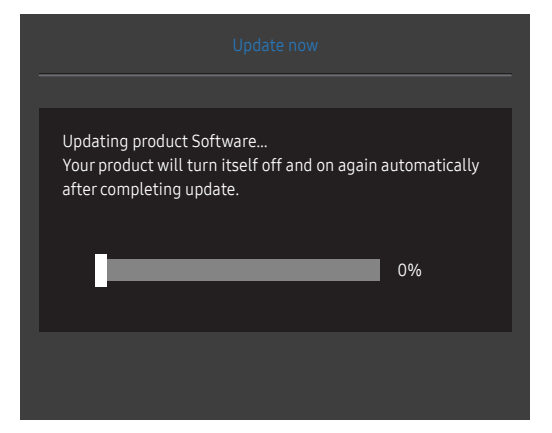

#### Huomautus

- 1 Kun haluat tehdä ohjelmistopäivityksen USB-muistin avulla, alusta ensin USB-muisti FAT32 muotoon.
- 2 Kun teet päivityksen, varmista, että juurihakemistoon on tallennettu vain yksi BIN-tiedosto (.bin).
- 3 Jos päivität SR75-mallin ohjelmiston, varmista, että päivitystiedostot ovat .bin-muodossa. Tiedostonimen tulisi olla SR75-mallin nimeämissäännön mukainen (esimerkiksi M-R75\*\*SGAA- \*\*\*\*.\*[nelinumeroinen luku].bin). \*\* on näytön koko tuumina, \*\*\*\*.\* on versionumero ja nelinumeroinen luku on tarkistussumma. Esimerkiksi "M-R7532SGAA-0800.0[D06E].bin" on SR75 32" -mallin nimeämissäännön mukainen, ja se on kopioitava juurihakemistoon.
- 4 Jos ilmoitus No valid update files found. Please check your USB device and try again. tulee näyttöön, syynä on todennäköisesti jokin seuraavista.

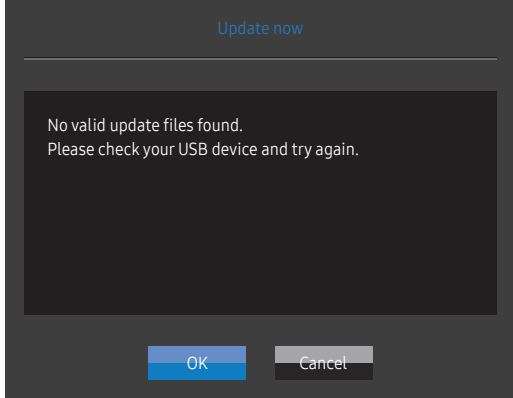

- ‒ SERVICE-porttiin ei ole liitetty USB-muistia.
- ‒ Liitetyssä USB-muistissa olevien tiedostojen muoto on epäyhteensopiva.
- ‒ Liitetyssä USB-muistissa ei ole kelvollisia päivitystiedostoja. (Muistiin ei ole tallennettu päivitystiedostoja, tai tiedostonimet ovat vääriä.)
- 5 Älä sammuta tuotetta. Älä myöskään keskeytä päivitystä. Yleensä tuote palaa edelliseen versioon, jos päivitys keskeytyy.

### <span id="page-16-0"></span>Laitteen kallistuskulman ja korkeuden säätäminen

 $^+$  Osien väri ja muoto voivat olla erilaisia kuin tässä näytettyjen osien. Teknisiä ominaisuuksia voidaan muuttaa laadun parantamiseksi ilman erillistä ilmoitusta.

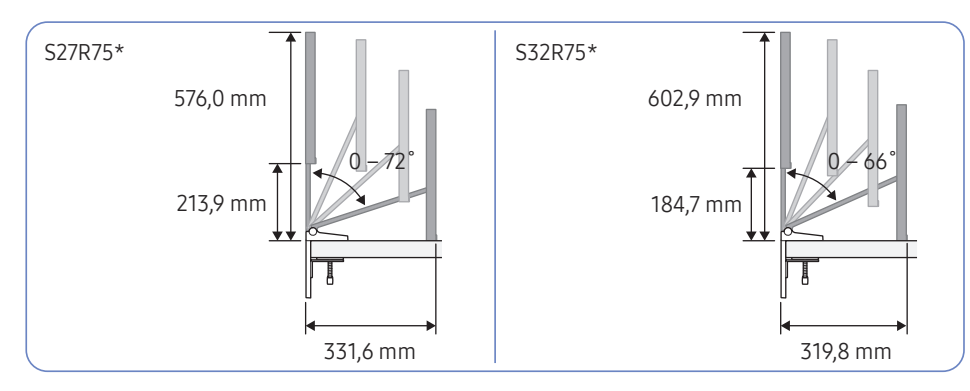

#### Riittävä käyttöalue

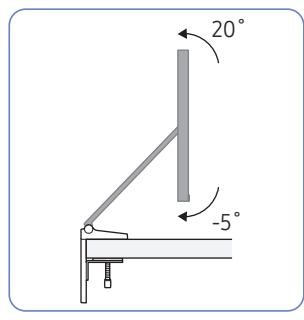

#### Koskettaessa lattiaa

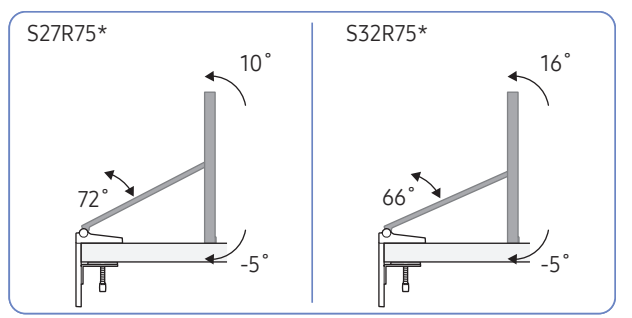

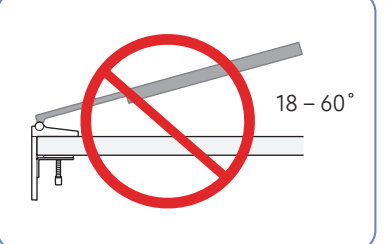

#### Älä käytä tai aseta tuotetta kuvaruutu alaspäin.

- On suositeltavaa kallistaa tuote kulmaan, joka on optimialueella.
- Kun tuote asennetaan lähelle seinää voimakkaasti, varo jättämästä kättäsi tuotteen ja seinän väliin.
- Kierron ja korkeuden säädössä on tietty toleranssi. Pysy toleranssien rajoissa säätäessäsi laitteen kiertoa tai korkeutta.
- Pidä kiinni tuotteen sivuista korkeutta säädettäessä.

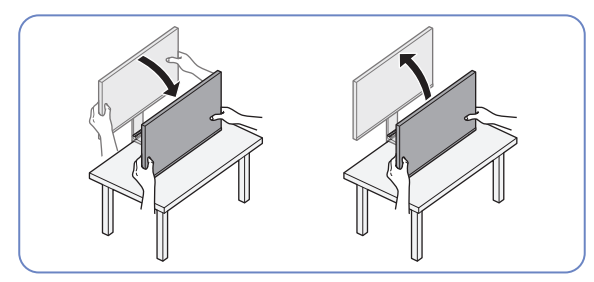

― Varo painamasta näyttöä voimakkaasti tuotteen korkeutta säädettäessä.

### <span id="page-17-0"></span>Tuotteen siirtämiseen liittyviä varotoimia

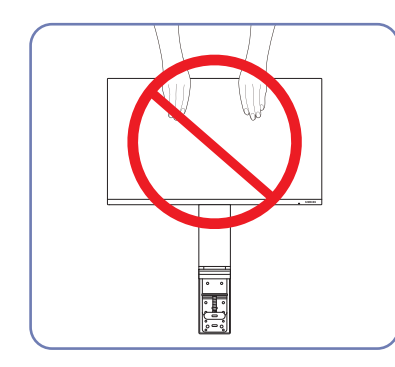

- Älä paina kuvaruutua suoraan.
- Älä pidä kiinni kuvaruudusta tuotetta siirtäessäsi.

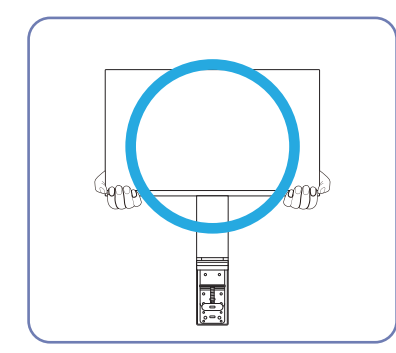

• Pidä kiinni tuotteen alakulmista tai reunoista siirtäessäsi sitä.

- þ  $\mathbf{r}$
- Älä kannattele laitetta ylösalaisin pitämällä kiinni vain jalustasta.

### <span id="page-18-0"></span>Varotoimia asennukseen ja käyttöön

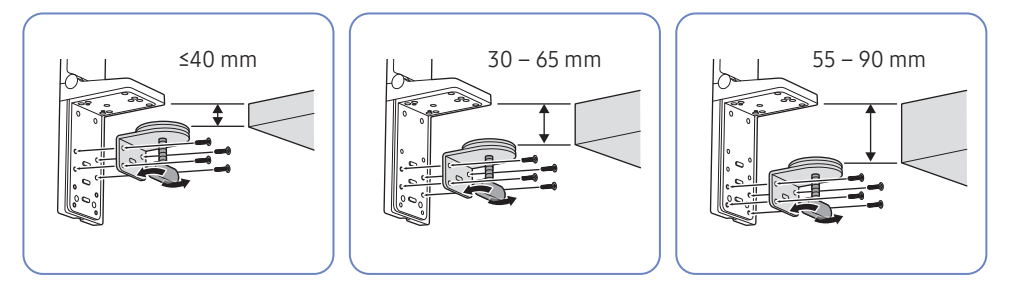

- Pöydän paksuus asennusta varten: ≤40 mm, 30 65 mm, 55 90 mm
- Jos asennat tuotteen pöydälle, varmista, että pöytä kestää tuotteen painon. Jos tuote asennetaan lasista tai muusta hauraasta materiaalista valmistetulle pöydälle, tuote voi vahingoittua.
- Tuotetta on vaikea asentaa pöydälle, jonka reunassa on korotus. Noudata varovaisuutta asennuksen aikana.
- Jos pöydän yläpinta on epätasainen tai kalteva, tuote ei ehkä pysy oikein pystyssä.
- Jalustan asentaminen voi aiheuttaa jäljen jäämisen jalustasta pöytään.

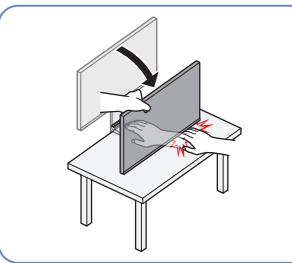

• Kun tuote lasketaan lähelle lattiaa, pitele kiinni tuotteen sivuista. Älä laske tuotetta alas voimakkaasti. Muutoin kätesi voivat vahingoittua.

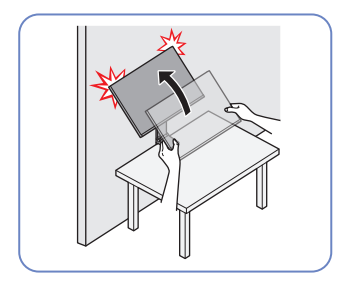

• Jos tuote asennetaan lähelle seinää ja nostat sitä kallistamalla jalustaa, tuote voi iskeytyä seinään ja vahingoittua. Älä nosta tuotetta voimakkaasti.

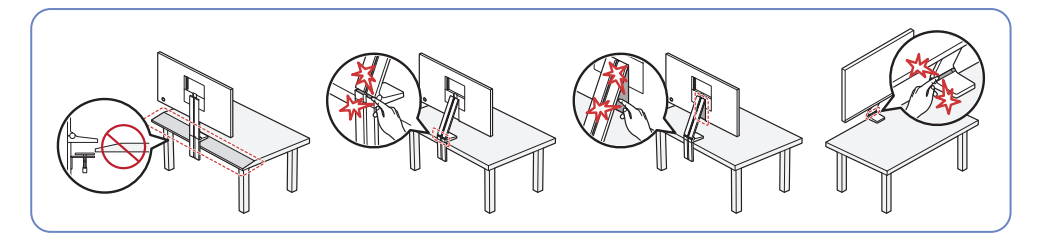

- ― Älä asenna tuotetta pöydän kaltevan osan päälle.
- ― Kun säädät tuotteen korkeutta, älä aseta kättäsi sen alueen lähelle, josta jalusta taittuu.
- ― Jos asetat tuotteen käyttämään epäyhteensopivaa tarkkuutta, näyttö voi välkkyä. Vaihda tarkkuus joksikin tuetuksi tarkkuudeksi, jotka on mainittu vakiosignaalitilojen taulukossa.

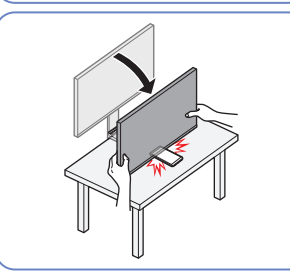

• Älä aseta tuotteen alle mitään esinettä. Esine voi vahingoittua, kun tuote lasketaan lähelle lattiaa.

19

### <span id="page-19-0"></span>Jalustan asentaminen pöydälle

Jalustan pöydälle asentamisen vaatimukset on esitetty alla olevassa taulukossa.

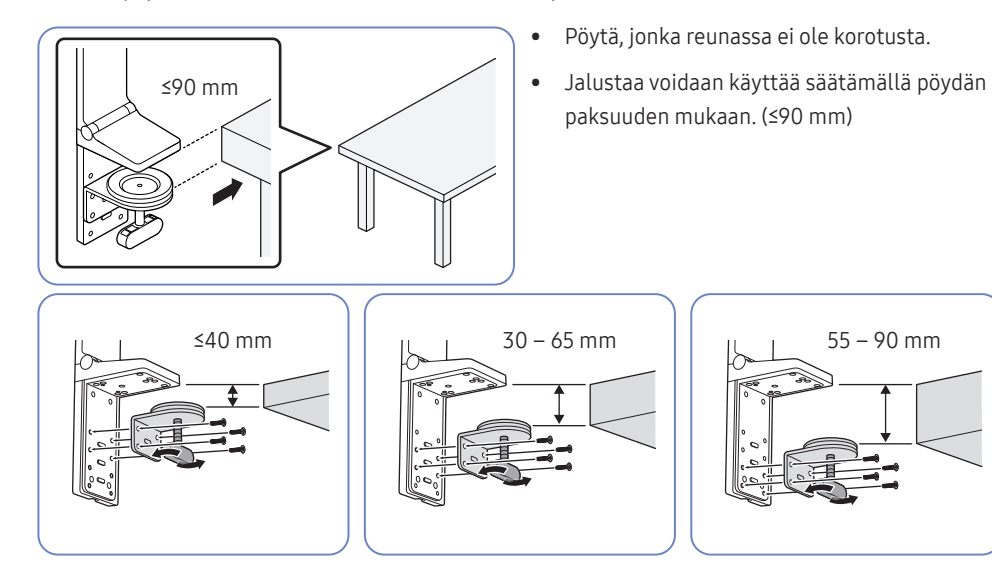

- Pöytä, jossa on välillä erotettu toinen osa
- Jalusta voidaan asentaa, jos pöydän ja toisen osan välillä on vähintään 15 mm tilaa.

-<br>Reititä kaapelit asettamalla ne tuotteen takaosan jalustauraan ennen jalustan asentamista pöytään. Kaapeleiden reitittäminen on vaikeaa, jos pöydän ja toisen osan välinen tila on kapea. Lisätietoja kaapeleiden reitittämisestä on kohdassa ["Johtojen asettaminen siististi.](#page-22-1)"

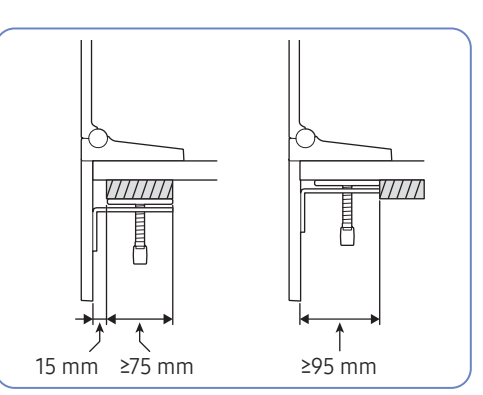

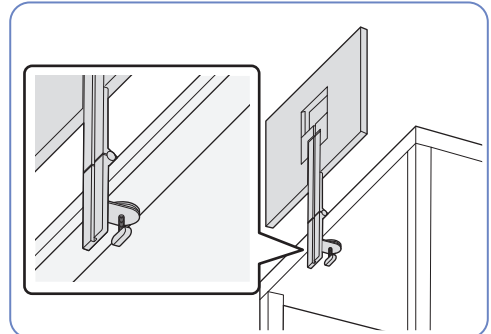

 $\bullet$  Pöytä, jonka reunassa on korotus ( $\mathbb{Z}$  ) Jalusta voidaan asentaa, jos 15 mm:n etäisyydellä pöydän vastakkaisista reunoista olevien pisteiden välinen etäisyys on vähintään 90 mm, tai jos etäisyys korotettuun reunaan on yli 95 mm.

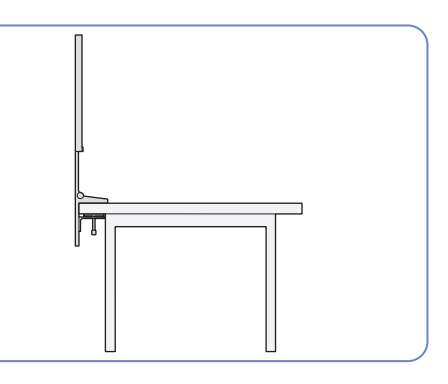

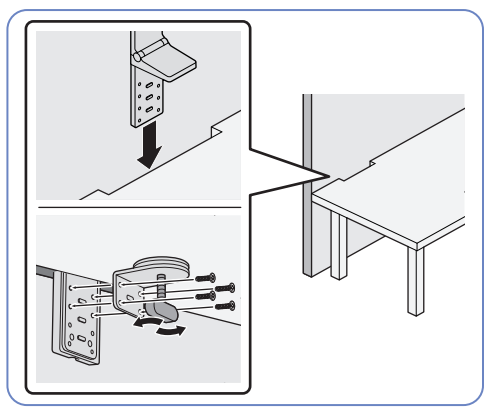

20

### <span id="page-20-0"></span>Asennus

### Jalustan kiinnittäminen

 $-$  Ennen kuin kasaat laitteen, aseta se tasaiselle lattiapinnalle siten, että näyttöruutu osoittaa alaspäin.

― Laitteen ulkoasu voi vaihdella.

- ― Jalustan asennustilan mukaan voi olla, että pöytää on siirrettävä.
- ― Kiinnitä jalusta tuotteeseen ja reititä kaapelit.

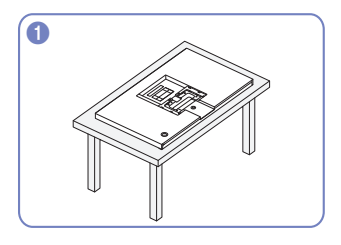

Varmista, että tuotteen etuosa on alaspäin, kuten kuvassa on esitetty.

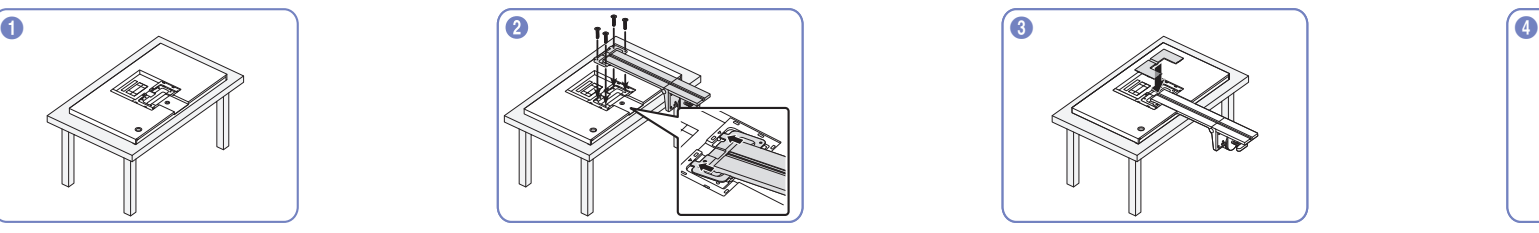

Kiinnitä jalusta tuotteen takaosaan asianomaisilla ruuveilla.

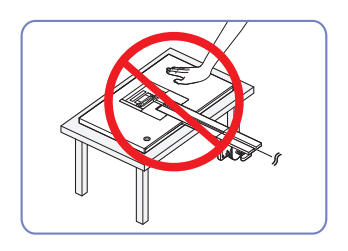

#### Vaara

Älä paina tuotetta alaspäin. Muutoin tuote voi vahingoittua.

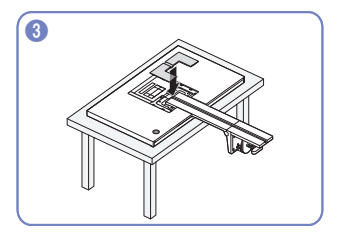

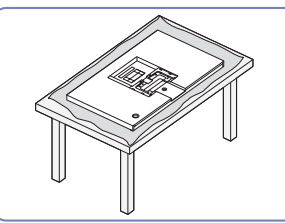

Ennen kuin asetat tuotteen pöydän päälle, aseta pöydälle pehmuste tuotteen kuvaruudun suojaamista varten.

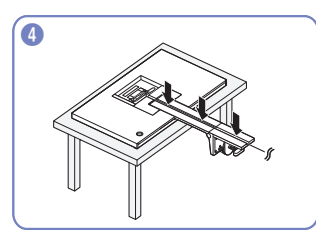

Kun jalusta on kiinnitetty tuotteeseen, reititä kaapelit.

― Lisätietoja kaapeleiden reitittämisestä on kohdassa ["Johtojen asettaminen siististi.](#page-22-1)"

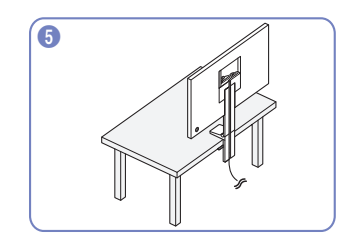

Kiinnitä jalusta pöytään kuvan mukaan.

― Ennen kuin asennat jalustan, säädä kahva pöydän paksuuden mukaan, jotta asentaminen on helpompaa.

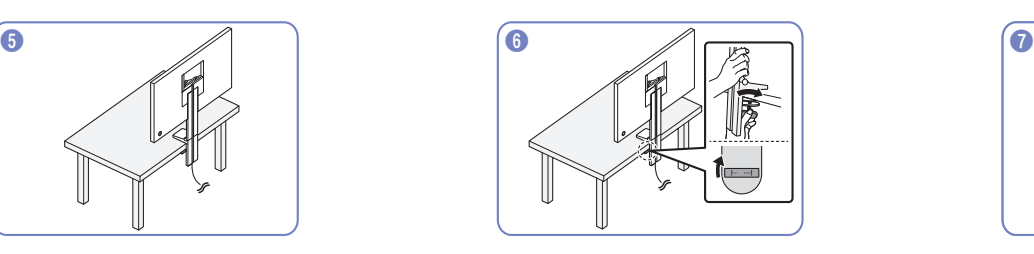

Kun jalusta on asennettu pöytään, sulje lukitus kääntämällä puristinta oikealle.

― Jos käännät sitä vasemmalle, lukitus avautuu.

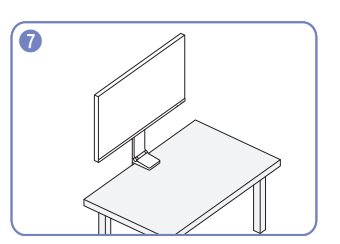

Jalusta on nyt koottu valmiiksi.

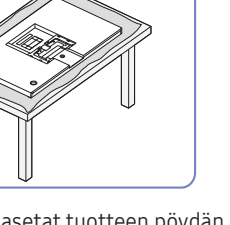

### <span id="page-21-0"></span>Jalustan irrottaminen

- ― Ennen jalustan irrottamista tuotteesta aseta tuote tasaiselle ja vakaalle alustalle kuvaruutu alaspäin.
- ― Laitteen ulkoasu voi vaihdella.
- $-$  Jalustan asennustilan mukaan voi olla, että pöytää on siirrettävä.

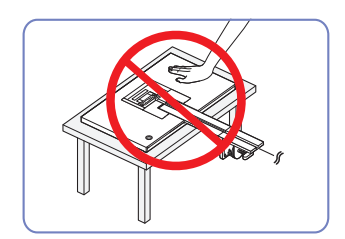

#### Vaara

Älä paina tuotetta alaspäin. Muutoin tuote voi vahingoittua.

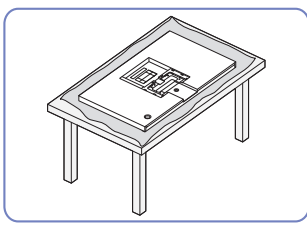

Ennen kuin asetat tuotteen pöydän päälle, aseta pöydälle pehmuste tuotteen kuvaruudun suojaamista varten.

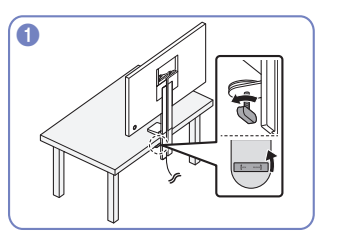

Avaa lukitus kääntämällä pöytään asennetussa jalustassa olevaa puristinta vasemmalle.

― Jos käännät sitä oikealle, lukitus sulkeutuu.

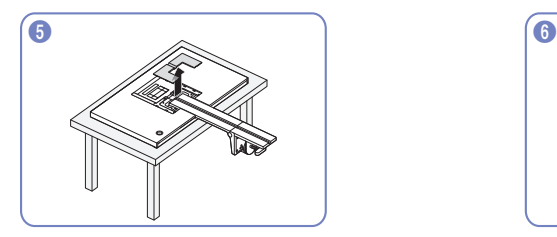

Irrota takajalustan suojus. Irrota ruuvit jalustasta.

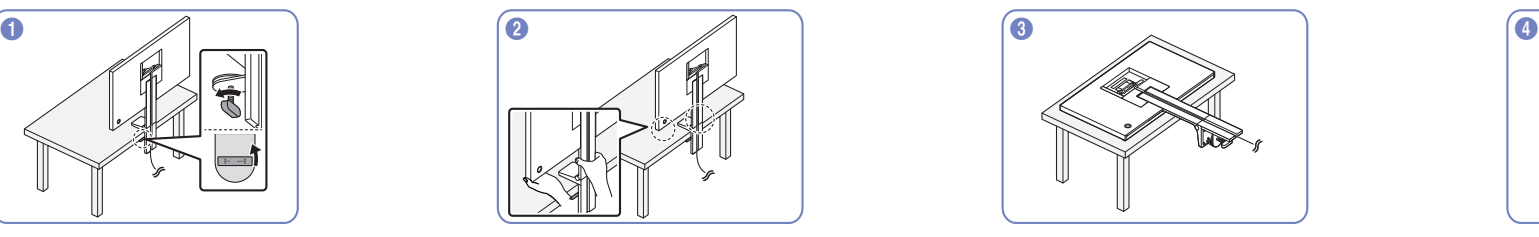

Irrota jalusta pöydästä pitämällä kiinni jalustasta ja tuotteen alaosasta.

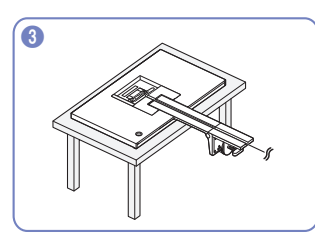

Varmista, että tuotteen etuosa on alaspäin, kuten kuvassa on esitetty.

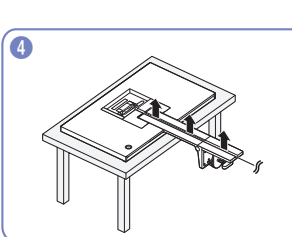

Irrota kytketyt kaapelit.

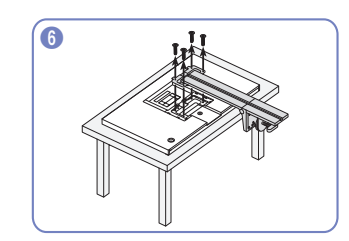

### <span id="page-22-1"></span><span id="page-22-0"></span>Johtojen asettaminen siististi

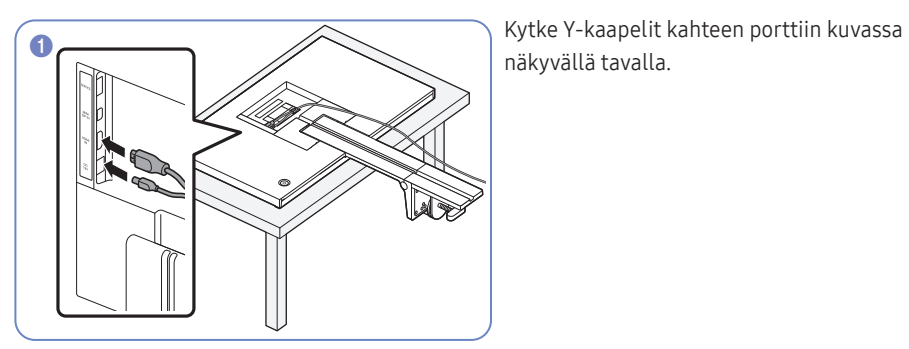

näkyvällä tavalla.

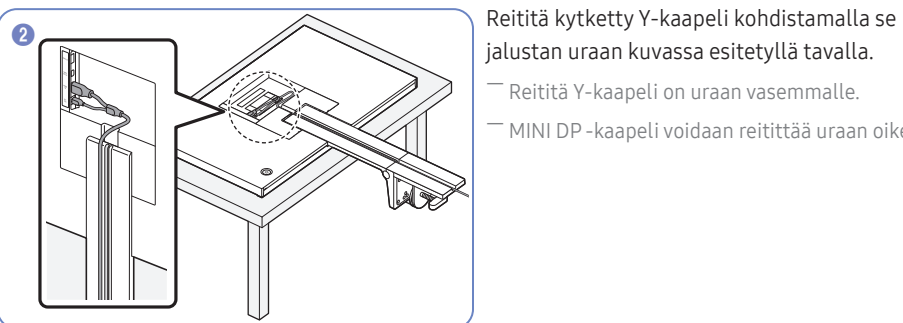

jalustan uraan kuvassa esitetyllä tavalla.

― Reititä Y-kaapeli on uraan vasemmalle.

― MINI DP -kaapeli voidaan reitittää uraan oikealle.

**3** Reititä muut kaapelit samalla tavalla.

# <span id="page-23-0"></span>Lähdelaitteen kytkeminen ja käyttö Luku 03

### Lue seuraavat ohjeet ennen tuotteen asentamista.

- 1 Ennen tuotteen asentamista tarkista toimitetun signaalikaapelin kummankin liittimen muoto sekä tuotteessa ja ulkoisessa laitteessa olevien porttien muoto ja sijainti.
- 2 Ennen tuotteen asentamista varmista, että virtakaapeli on irrotettu sekä tuotteesta että ulkoisesta laitteesta, jotta oikosulku tai ylivirta ei vahingoita tuotetta.
- 3 Kun kaikki signaalikaapelit on liitetty oikein, liitä virtakaapeli takaisin tuotteeseen ja ulkoiseen laitteeseen.
- 4 Kun asennus on valmis, tutustu tuotteen toimintoihin, varotoimiin ja muihin tuotteen oikean käytön vaatimiin tietoihin lukemalla käyttöopas.

### Tietokoneen kytkeminen ja käyttäminen

#### Valitse käyttämällesi tietokoneelle sopiva kytkentätapa.

 $^{-}$  Kytkentään käytettävät osat voivat olla erilaisia eri laitteissa.

― Portit voivat vaihdella tuotekohtaisesti.

### Kytkeminen HDMI-kaapelilla

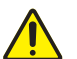

Varmista ensin, että tuotteen ja muiden laitteiden (esimerkiksi tietokone tai digisovitin) virtakaapelit on irrotettu.

# HDMI IN

- $-$  S27R75\*: Jos haluat näyttää 2560 x 1440 kuvapisteen tarkkuudella tallennetun sisällön 144 Hz:n taajuudella, käytä 144 Hz:n taajuudella 2560 x 1440 kuvapisteen tarkkuutta tukevaa HDMI-kaapelia, joka on liitetty HDMI IN -liitäntään. Varmista, että HDMI-lähteen näytönohjain tukee 2560 x 1440 kuvapisteen tarkkuutta 144 Hz:n taajuudella.
- $-$  S32R75\*: Jos haluat näyttää 3840 x 2160 kuvapisteen tarkkuudella tallennetun sisällön 60 Hz:n taajuudella, käytä 60 Hz:n taajuudella 3840 x 2160 kuvapisteen tarkkuutta tukevaa HDMI-kaapelia, joka on liitetty HDMI IN -liitäntään. Varmista, että HDMI-lähteen näytönohjain tukee 3840 x 2160 kuvapisteen tarkkuutta 60 Hz:n taajuudella.
- ― Kun liität HDMI-kaapelin, käytä tuotteen osien mukana toimitettua kaapelia. Jos käytät muuta kuin Samsungin toimittamaa HDMI-kaapelia, kuvanlaatu voi heiketä.

### <span id="page-24-0"></span>Kytkeminen MINI DP-kaapelilla

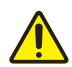

Varmista ensin, että tuotteen ja muiden laitteiden (esimerkiksi tietokone tai digisovitin) virtakaapelit on irrotettu.

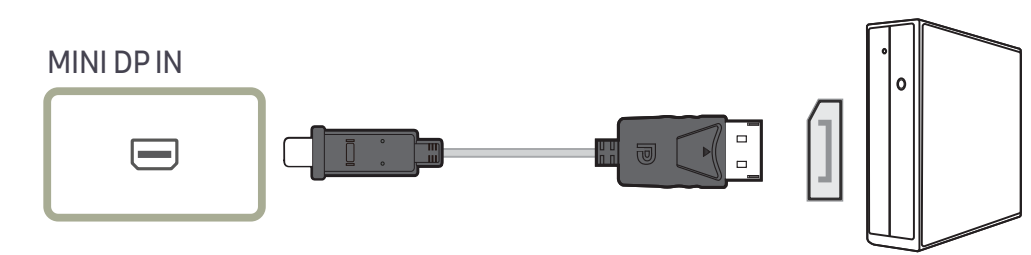

― S27R75\*: Jos haluat käyttää näyttösignaalia, jonka tarkkuus on 2560 x 1440 kuvapistettä ja virkistystaajuus 144 Hz, käytä MINI DP-kaapelia, joka tukee tarkkuutta 2560 x 1440 taajuudella 144 Hz. Varmista, että MINI DP-lähteen näytönohjain tukee 2560 x 1440 kuvapisteen tarkkuutta 144 Hz:n taajuudella.

― S32R75\*: Jos haluat käyttää näyttösignaalia, jonka tarkkuus on 3840 x 2160 kuvapistettä ja virkistystaajuus 60 Hz, käytä MINI DP-kaapelia, joka tukee tarkkuutta 3840 x 2160 taajuudella 60 Hz. Varmista, että MINI DP-lähteen näytönohjain tukee 3840 x 2160 kuvapisteen tarkkuutta 60 Hz:n taajuudella.

### Virran kytkeminen

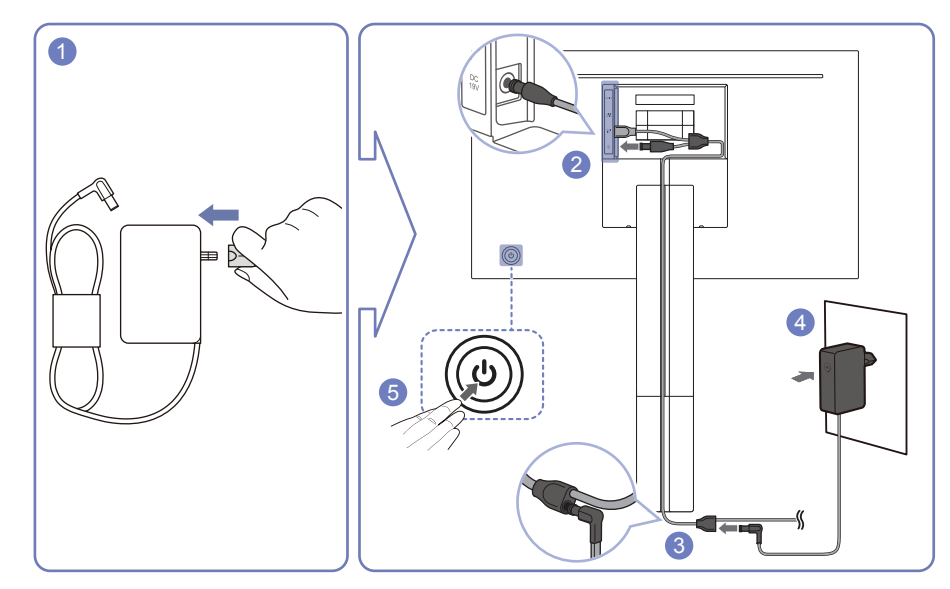

1 Kytke virtapistoke verkkolaitteeseen.

Älä irrota virtapistoketta kokoamisen jälkeen.

- 2 Kytke Y-kaapelin virtakaapeli tuotteen takaosassa olevaan DC 19V -porttiin.
- 3 Kytke virtapistokkeeseen kytketyn virtasovittimen virtakaapeli reititettyyn Y-kaapeliin.
- 4 Kytke verkkolaite pistorasiaan.
- 5 Käynnistä tuote painamalla sen takana olevaa JOG-painiketta.
- ― Tulojännite vaihdetaan automaattisesti.
- ― Joillakin alueilla lisävirtapistokkeen asentaminen ei ole tarpeellista.

### <span id="page-25-0"></span>Laitteen oikea käyttöasento

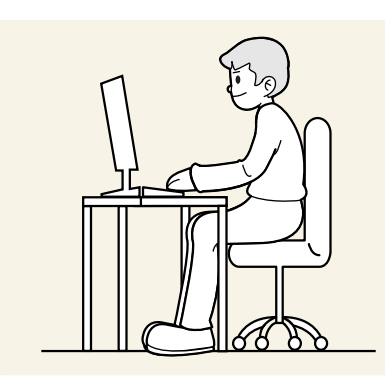

Käytä laitetta oikeassa työasennossa seuraavalla tavalla:

- Suorista selkäsi.
- Pidä silmät 45–50 cm:n etäisyydellä näytöstä ja suuntaa katseesi hieman alaspäin näyttöön.
- Pidä silmäsi suoraan näytön edessä.
- Säädä katselukulmaa niin, että valo ei heijastu näytöstä.
- Pidä kyynärvartesi kohtisuorassa olkavarsiin nähden ja samassa tasossa kädenselkien kanssa.
- Pidä kyynärpäät suunnilleen suorassa kulmassa.
- Säädä laitteen korkeutta niin, että voit taivuttaa polvesi vähintään 90 asteen kulmaan, pidä kantapääsi maassa ja käsivartesi sydämesi alapuolella.
- Tee silmäharjoituksia tai räpyttele usein, niin silmien väsyminen vähenee.

### Ohjaimen asentaminen

 $-$  Voit asettaa laitteen tarkkuuden ja taajuuden optimaalisiksi asentamalla laitteen ohjaimet.

 $-$  Voit asentaa laiteohjaimen uusimman version lataamalla sen Samsung Electronicsin verkkosivuilta osoitteesta http://www.samsung.com.

### Optimaalisen tarkkuuden määrittäminen

Näyttöön tulee optimaalisen tarkkuuden määrittämistä koskeva tiedottava viesti, kun käynnistät laitteen ensimmäisen kerran hankittuasi sen.

#### Valitse tiedottavasta viestistä kieli ja tietokoneesta paras mahdollinen tarkkuusasetus.

- ― Jos optimaalista tarkkuutta ei valita, viesti tulee enintään kolme kertaa määrätyksi ajaksi näyttöön, vaikka laite välillä sammutetaan ja käynnistetään uudelleen.
- ― Jos haluat määrittää parhaan mahdollisen tarkkuuden tietokonettasi varten, katso (Kysymykset ja vastaukset) → "[Miten tarkkuutta muutetaan?"](#page-43-1)

# <span id="page-26-0"></span>Näytön asetusten määrittäminen Luku 04

#### Toimintonäppäinopas → TTT → Picture

Määritä näytön asetukset, kuten kirkkaus. Jokainen toiminto on kuvattu yksityiskohtaisesti. Lisätietoja saat laitteen ohjeista.

― Käytettävissä olevat toiminnot voivat vaihdella laitteen mallista riippuen. Osien väri ja muoto voivat olla erilaisia kuin tässä näytettyjen osien. Teknisiä ominaisuuksia voidaan muuttaa laadun parantamiseksi ilman erillistä ilmoitusta.

### SAMSUNG MAGIC Bright

#### Tämän valikon avulla voit mukauttaa kuvanlaadun tuotteen käyttöympäristöön.

- ― Tämä valikko ei ole käytettävissä, kun Eco Saving Plus-toiminto on käytössä.
- ― Tämä valikko ei ole käytettävissä, kun Game Mode-toiminto on käytössä.
- ― Tämä valikko ei ole käytettävissä, kun Eye Saver Mode-toiminto on käytössä.
- ― Ei käytettävissä, kun PIP/PBP Mode-asetuksena on On.

#### PC-tilassa

- Custom: Mukauta kontrastia ja kirkkautta tarpeen mukaan.
- Standard: Sovita kuvanlaatu asiakirjojen muokkaukseen tai Internetin käyttöön.
- Cinema: Sovita television kirkkaus ja terävyys videoiden ja DVD-levyjen sisällön katseluun.
- Dynamic Contrast: Tasapainota kirkkaus automaattisen kontrastinsäädön avulla.

#### AV-tilassa

Kun ulkoinen tulolähde on liitetty HDMI/MINI DP-liitäntään ja <mark>PC/AV Mode</mark> -asetuksena on <mark>AV,</mark> ଲୁ%ଅଂ Bright-asetukseksi on neljä automaattista tehtaalla valmiiksi asetettua kuva-asetusta (Dynamic, Standard, Movie ja Custom). Voit aktivoida asetukseksi Dynamic, Standard, Movie tai Custom. Voit valita asetukseksi Custom, jolloin henkilökohtaiset kuva-asetuksesi palautuvat automaattisesti käyttöön.

- Dynamic: Valitse tämä asetus, kun haluat kuvasta terävämmän kuin Standard -tilassa.
- Standard: Valitse tämä asetus, kun ympäristö on kirkas.
- Movie: Valitse tämä asetus, kun ympäristö on pimeä. Asetus säästää virtaa ja estää silmien väsymisen.
- Custom: Valitse tämä asetus, kun haluat säätää kuvaa haluamallasi tavalla.

### <span id="page-27-0"></span>**Brightness**

#### Säädä kuvan yleistä kirkkautta. (Välillä: 0–100)

#### Mitä suurempi arvo, sen kirkkaampi kuva.

- $^-$  Tämä valikko ei ole käytettävissä, kun  $_{\rm MAGIC}^{\rm SAMS}$ Bright-asetukseksi on valittu <mark>Dynamic Contrast</mark>.
- ― Tämä valikko ei ole käytettävissä, kun Eco Saving Plus-toiminto on käytössä.
- ― Tämä valikko ei ole käytettävissä, kun Eye Saver Mode-toiminto on käytössä.

### Contrast

#### Säädä kohteiden ja taustan välistä kirkkauseroa. (Välillä: 0–100)

#### Mitä suurempi arvo, sen enemmän kontrastia ja sen selkeämmin kohteet näkyvät.

- $^-$  Tämä asetus ei ole käytettävissä, kun <mark>MAGICBright</mark>-toiminnon tilaksi on valittu **Cinema** tai **Dynamic** Contrast.
- ― Tämä valikko ei ole käytettävissä, kun Game Mode-toiminto on käytössä.
- ― Tämä valikko ei ole käytettävissä, kun PIP/PBP Mode-asetukseksi on valittu On ja Size-asetukseksi on valittu **[14]** (PBP-tila).

### **Sharpness**

Näytä kohteiden reunat selkeämpinä tai epätarkempina. (Välillä: 0–100)

#### Mitä suurempi arvo, sen tarkemmat reunat.

- $^-$  Tämä asetus ei ole käytettävissä, kun  $\frac{SAMSUNIGBright}$ toiminnon tilaksi on valittu **Cinema** tai **Dynamic** Contrast.
- ― Tämä valikko ei ole käytettävissä, kun Game Mode-toiminto on käytössä.
- ― Ei käytettävissä, kun PIP/PBP Mode-asetuksena on On.

### **Color**

#### Säädä näytön värisävyä.

 $^-$  Tämä valikko ei ole käytettävissä, kun <mark>MAGICBright</mark>-asetukseksi on valittu **Cinema** tai **Dynamic Contrast**.

- ― Tämä valikko ei ole käytettävissä, kun Game Mode-toiminto on käytössä.
- ― Tämä valikko ei ole käytettävissä, kun Eye Saver Mode-toiminto on käytössä.
- ― Ei käytettävissä, kun PIP/PBP Mode-asetuksena on On.
- Red: Säädä punaisen kylläisyystasoa. Arvot lähempänä sataa tarkoittavat suurempaa väriintensiteettiä.
- Green: Säädä vihreän kylläisyystasoa. Arvot lähempänä sataa tarkoittavat suurempaa väriintensiteettiä.
- Blue: Säädä sinisen kylläisyystasoa. Arvot lähempänä sataa tarkoittavat suurempaa väriintensiteettiä.
- Color Tone: Valitse katselutarpeitasi parhaiten vastaava värisävy.
	- ‒ Cool 2: Määritä Cool 1-asetusta viileämpi värilämpötila.
	- ‒ Cool 1: Määritä Normal-asetusta viileämpi värilämpötila.
	- ‒ Normal: Näytä normaali värisävy.
	- ‒ Warm 1: Määritä Normal-asetusta lämpimämpi värilämpötila.
	- ‒ Warm 2: Määritä Warm 1-asetusta lämpimämpi värilämpötila.
	- ‒ Custom: Mukauta värisävyä.
- ― Kun ulkoinen tulolähde on liitetty HDMI/MINI DP-liitäntään ja PC/AV Mode -asetuksena on AV, kohdassa Color Tone on neljä värilämpötila-asetusta (Cool, Normal, Warm ja Custom).
- Gamma: Säädä valoisuuden keskitasoa.
	- ‒ Mode1 / Mode2 / Mode3

### <span id="page-28-0"></span>SAMSUNG MAGIC Upscale

sansung**Upscale-**toiminto voi parantaa kuvan yksityiskohdat sisältäviä kerroksia ja kuvan eloisuutta.

Toiminnon vaikutus näkyy erityisesti pienitarkkuuksisissa kuvissa.

 $^-$  Tämä valikko ei ole käytettävissä, kun  $_{\rm MAGIC}^{\rm SUMG}$ Bright-asetukseksi on valittu Cinema tai Dynamic Contrast.

― Tämä valikko ei ole käytettävissä, kun Game Mode-toiminto on käytössä.

• Off / Mode1 / Mode2

Mode2-tilan vaikutus on Mode1-tilan vaikutusta suurempi.

### HDMI Black Level

Jos laitteeseen kytketään DVD-soitin tai digisovitin HDMI-liitännän kautta, kuvan laatu (kontrasti ja väritasapaino, mustan taso jne.) saattaa heiketä lähdelaitteesta riippuen.

Jos näin käy, kuvan laatua voi säätää kohdasta HDMI Black Level.

― Tämä toiminto on käytettävissä vain HDMI-tilassa.

― Ei käytettävissä, kun PIP/PBP Mode-asetuksena on On.

- Normal: Valitse tämä tila, jos kontrastisuhde on hyvä.
- Low: Valitse tämä tila, jos kontrastisuhde on heikko ja haluat pienentää mustan tasoa ja lisätä valkoisen tasoa.

**HDMI Black Level** ei ehkä ole yhteensopiva joidenkin lähdelaitteiden kanssa.

<sup>–</sup> HDMI Black Level -toiminto aktivoidaan vain tietyllä AV-tarkkuudella, kuten 720p / 60 Hz ja 1080p / 60 Hz.

### Eye Saver Mode

Määrittää silmien lepuuttamiselle sopivan kuvanlaadun.

TÜV Rheinland "Low Blue Light Content" on tavallista pienemmälle sinisen valon tasolle asetettuja vaatimuksia vastaavien tuotteiden sertifiointi. Kun Eye Saver Mode -asetuksena on On, sinisen valon määrä noin 400 nm:n aallonpituudella laskee ja mahdollistaa silmiä rentouttavan optimaalisen kuvanlaadun. Samalla sinisen valon taso on TÜV Rheinlandin testien mukaan oletusasetuksia pienempi, ja se on sertifioitu, sillä se vastaa TÜV Rheinlandin "Low Blue Light Content" -standardeja.

### Game Mode

Määritä tuotenäytön asetukset pelitilaa varten.

Käytä tätä toimintoa, kun pelaat pelejä tietokoneella tai kun pelikonsoli, kuten PlayStation™ tai Xbox™, on kytkettynä.

- ― Tämä valikko ei ole käytettävissä, kun Eye Saver Mode-toiminto on käytössä.
- ― Kun tuote sammuu, siirtyy virransäästötilaan tai vaihtaa tulolähdettä, Game Mode -asetukseksi muutetaan Off, vaikka asetuksena olisi On.
- ― Jos haluat pitää Game Mode -toiminnon koko ajan käytössä, valitse Always On.
- ― Ei käytettävissä, kun PIP/PBP Mode-asetuksena on On.

### Response Time

#### Nopeuta paneelin vastausaikaa, jolloin video näyttää entistä eloisammalta ja luonnollisemmalta.

- ― Käytä Standard-tilaa, kun et toista videota tai pelaa peliä.
- ― S27R75\*: Tämä valikko ei ole käytettävissä, kun PIP/PBP Mode-asetukseksi on valittu On ja Size-

asetukseksi on valittu $\Box$  /  $\Box$  (PIP-tila).

― S32R75\*: Tämä valikko ei ole käytettävissä, kun PIP/PBP Mode-asetukseksi on valittu On ja Size-

asetukseksi on valittu $\Box / \Box / \Box$  (PIP-tila).

### <span id="page-29-0"></span>Picture Size

#### Muuta kuvan kokoa.

― Tämä valikko ei ole käytettävissä, kun PIP/PBP Mode-asetukseksi on valittu On ja Size-asetukseksi on valittu (PBP-tila).

#### PC-tilassa

- Auto: Näytä kuva syöttölähteen kuvasuhteen mukaisena.
- Wide: Näytä kuva koko näytön tilassa syöttölähteen kuvasuhteeseen katsomatta.

#### AV-tilassa

- 4:3: Näytä kuva kuvasuhteessa 4:3. Sopii videoille ja tavallisille lähetyksille.
- 16:9: Näytä kuva kuvasuhteessa 16:9.
- Screen Fit: Näytä kuva alkuperäisessä kuvasuhteessa sitä rajaamatta.

― Toiminnon tuki vaihtelee laitteessa olevien porttien mukaan.

- ― Voit muuttaa näytön kokoa Picture Size -asetuksella seuraavien ehtojen täyttyessä.
- ― Tulolähteen tyyppi on 480p, 576p, 720p tai 1080p, ja tuote näyttää kuvan normaalisti (kaikki mallit eivät tue näitä signaaleja.).
- ― Tätä asetusta voi käyttää vain vain, jos ulkoinen tulo käyttää HDMI/MINI DP-liitäntää ja kohdan PC/AV Mode asetuksena on AV.

### Screen Adjustment

― Tämä asetus on käytettävissä vain silloin, kun PC/AV Mode -asetuksena on AV.

 $^-$  Tämä valikko on käytettävissä vain, kun AV-tilan Picture Size -asetukseksi on valittu Screen Fit. Kun tulosignaalin tyyppi on 480p, 576p, 720p tai 1080p AV-tilassa ja tuote näyttää kuvan normaalisti, voit Screen Fit -valinnalla säätää vaaka- ja pystysijaintia välillä 0–6.

#### H-Position - ja V-Position-asetusten määrittäminen

H-Position: Siirrä näyttöä vasemmalle tai oikealle.

V-Position: Siirrä näyttöä ylös- tai alaspäin.

# <span id="page-30-0"></span>PIP/PBP-asetusten määrittäminen Luku 05

#### Toimintonäppäinopas → TTT → PIP/PBP

Jokainen toiminto on kuvattu yksityiskohtaisesti. Lisätietoja saat laitteen ohjeista.

― Käytettävissä olevat toiminnot voivat vaihdella laitteen mallista riippuen. Osien väri ja muoto voivat olla erilaisia kuin tässä näytettyjen osien. Teknisiä ominaisuuksia voidaan muuttaa laadun parantamiseksi ilman erillistä ilmoitusta.

### PIP/PBP Mode

#### Ota PIP/PBP Mode-toiminto käyttöön tai poista se käytöstä.

PIP (Picture in Picture, kuva kuvassa) -toiminto jakaa näytön kahteen osaan. Yksi lähdelaite näytetään päänäytössä, samalla kun toinen lähdelaite näytetään lisäikkunoissa.

PBP-toiminto (Picture by Picture, kuva kuvalta) jakaa näytön kahteen osaan ja näyttää kuvaa kahdesta eri lähdelaitteesta samanaikaisesti näytön vasemmalla ja oikealla puolella.

- $\overline{\phantom{a}}$  PIP/PBP-tila on yhteensopiva Windows 7:n, Windows 8:n ja Windows 10:n kanssa.
- <sup>–</sup> PIP/PBP-toiminto ei välttämättä ole käytettävissä näytönohjaimen ominaisuuksista riippuen. Jos näyttö on tyhjä PIP/PBP-tilassa, kun optimitarkkuus on valittu, siirry tietokoneessa kohtaan Ohjauspaneeli → Näyttö → Näytön tarkkuus ja napsauta Tunnista. (Ohjeet on tarkoitettu Windows 7:lle.) Jos näyttö on tyhjä, kun tarkkuusasetuksena on optimaalinen tarkkuus, muuta tarkkuudeksi 1280 x 1024.

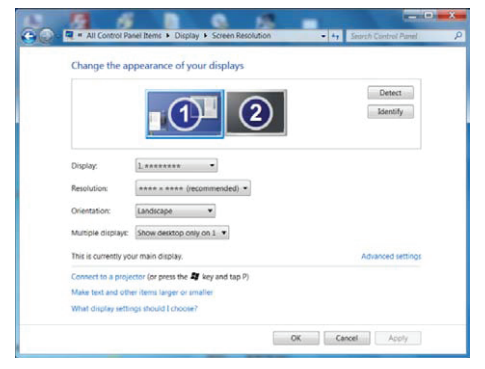

- ― Näyttö voi vilkkua lyhyen aikaa tai ilmestyä viiveellä, kun otat PIP/PBP-toiminnon käyttöön tai poistat sen käytöstä tai muutat näyttökokoa PIP/PBP-toiminnon ollessa käytössä. Näin voi tavallisesti käydä, kun tietokone ja tuote on yhdistetty kahteen tai useampaan syöttölähteeseen. Tämä ei millään tavalla liity tuotteen suorituskykyyn. Ongelman syynä on pääasiassa se, että näytönohjaimen suorituskyvyn mukaan videosignaalit viivästyvät sinä aikana, kun niitä siirretään tuotteeseen.
- ― S27R75\*: Parhaan mahdollisen kuvanlaadun saamista varten HDMI IN -liitäntään on suositeltavaa liittää näytönohjain tai DVD-soitin, joka tukee QHD-tarkkuutta (2560 x 1440, 144 Hz). Parhaan mahdollisen kuvanlaadun saamista varten MINI DP IN -liitäntään on suositeltavaa liittää näytönohjain tai DVD-soitin, joka tukee QHD-tarkkuutta (2560 x 1440, 144 Hz).
- ― S32R75\*: Parhaan mahdollisen kuvanlaadun saamista varten HDMI IN- tai MINI DP IN -liitäntään on suositeltavaa liittää näytönohjain tai DVD-soitin, joka tukee 4K-tarkkuutta (3840 x 2160, 60 Hz).
- ― Kun PIP/PBP-toiminto on käytössä, tarkkuutta ei voi vaihtaa automaattisesti optimaaliseksi näytönohjaimen ja Windows-järjestelmän välisen yhteensopivuusongelman vuoksi. Valitse PIP/PBP Mode-asetukseksi Off. Voit myös käynnistää tuotteen uudelleen ja määrittää sitten tarkkuuden asetuksen optimaaliseksi Windowsin käyttöliittymän kautta.
- ― Jos tuote asetetaan käyttämään epäyhteensopivaa tarkkuutta, tuotteessa näkyvä kuva voi olla epänormaali tai pimeä. Vaihda tarkkuus joksikin tuetuksi tarkkuudeksi, jotka on mainittu vakiosignaalitilojen taulukossa.

### <span id="page-31-0"></span>Size

Valitse aliruudun koko ja kuvasuhde.

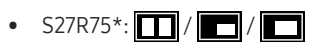

• S32R75\*: $\boxed{\blacksquare}/\boxed{\blacksquare}/\boxed{\blacksquare}$ 

### Position

#### Valitse aliruudun paikka käytettävissä olevista vaihtoehdoista.

### $\cdot$  , and  $\sqrt{2}$  /  $\sqrt{2}$  /  $\sqrt{2}$  /  $\sqrt{2}$

― Ei ole käytettävissä, kun PBP on valittuna.

― Näyttö voi vilkkua, jos tulolähde on epävakaa.

### Picture Size

Valitse kummankin ruudun kuvakoko.

### PBP-tila (käytettävissä PBP-tilassa(Size **)**)

#### PC-tilassa

- Auto: Näytä kuva kunkin näytön syöttölähteen kuvasuhteen mukaisena.
- Wide: Näytä kuva koko näytön tilassa kunkin näytön syöttölähteen kuvasuhteeseen katsomatta.

#### AV-tilassa

- 4:3: Näytä aliruudun kuva kuvasuhteessa 4:3. Sopii videoille ja tavallisille lähetyksille.
- 16:9: Näytä aliruudun kuva kuvasuhteessa 16:9.
- Screen Fit: Näytä aliruudun kuva alkuperäisessä kuvasuhteessa sitä mitenkään rajaamatta.

 $-$  Toiminnon tuki vaihtelee laitteessa olevien porttien mukaan.

- ― Voit muuttaa näytön kokoa seuraavien ehtojen täyttyessä.
- ― Tulolähteen tyyppi on 480p, 576p, 720p tai 1080p, ja tuote näyttää kuvan normaalisti (kaikki mallit eivät tue näitä signaaleja.).
- ― Tätä asetusta voi käyttää vain vain, jos ulkoinen tulo käyttää HDMI/MINI DP-liitäntää ja kohdan PC/AV Mode asetuksena on AV.

### <span id="page-32-0"></span>PIP-tila (käytettävissä PIP-tilassa(Size $\blacksquare / \blacksquare / \blacksquare$ ))

- S27R75\*:  $\Box$ / $\Box$
- S32R75\*:  $\blacksquare$  /  $\blacksquare$  /  $\blacksquare$

#### PC-tilassa

- Auto: Näytä kuva kunkin näytön syöttölähteen kuvasuhteen mukaisena.
- Wide: Näytä kuva koko näytön tilassa kunkin näytön syöttölähteen kuvasuhteeseen katsomatta.

#### AV-tilassa

- 4:3: Näytä aliruudun kuva kuvasuhteessa 4:3. Sopii videoille ja tavallisille lähetyksille.
- 16:9: Näytä aliruudun kuva kuvasuhteessa 16:9.
- Screen Fit: Näytä aliruudun kuva alkuperäisessä kuvasuhteessa sitä mitenkään rajaamatta.
- ― Toiminnon tuki vaihtelee laitteessa olevien porttien mukaan.
- ― Voit muuttaa näytön kokoa seuraavien ehtojen täyttyessä.
- ― Tulolähteen tyyppi on 480p, 576p, 720p tai 1080p, ja tuote näyttää kuvan normaalisti (kaikki mallit eivät tue näitä signaaleja.).
- ― Tätä asetusta voi käyttää vain vain, jos ulkoinen tulo käyttää HDMI/MINI DP-liitäntää ja kohdan PC/AV Mode asetuksena on AV.

### **Contrast**

#### PBP-tila (käytettävissä PBP-tilassa(Size

Säädä kunkin näytön kontrastitasoa.

### PIP-tila (käytettävissä PIP-tilassa(Size $\Box / \Box / \Box$ ))

Säädä aliruudun kontrastitasoa.

# <span id="page-33-0"></span>OSD (Kuvaruutunäyttö) -asetusten muuttaminen Luku 06

Toimintonäppäinopas → III → On Screen Display Jokainen toiminto on kuvattu yksityiskohtaisesti. Lisätietoja saat laitteen ohjeista.

 $-$  Käytettävissä olevat toiminnot voivat vaihdella laitteen mallista riippuen. Osien väri ja muoto voivat olla erilaisia kuin tässä näytettyjen osien. Teknisiä ominaisuuksia voidaan muuttaa laadun parantamiseksi ilman erillistä ilmoitusta.

### **Transparency**

Säädä valikkoikkunoiden läpinäkyvyyttä.

### Position

### H-Position

Siirrä valikon sijaintia vasemmalle tai oikealle.

### V-Position

Siirrä valikon sijaintia ylös- tai alaspäin.

### Language

#### Aseta valikkojen kieli.

― Kieliasetusten muutos koskee ainoastaan kuvaruutuvalikkoa.

― Se ei koske tietokoneen muita toimintoja.

### Display Time

Kuvaruutuvalikko sulkeutuu automaattisesti, jos valikkoa ei käytetä tietyn ajan kuluessa. Display Time -toiminnon avulla voit määrittää, miten pitkän ajan kuluttua kuvaruutuvalikko suljetaan.

# <span id="page-34-0"></span>Asetusten määrittäminen ja palauttaminen Luku 07

#### Toimintonäppäinopas → TTT → System

Jokainen toiminto on kuvattu yksityiskohtaisesti. Lisätietoja saat laitteen ohjeista.

― Käytettävissä olevat toiminnot voivat vaihdella laitteen mallista riippuen. Osien väri ja muoto voivat olla erilaisia kuin tässä näytettyjen osien. Teknisiä ominaisuuksia voidaan muuttaa laadun parantamiseksi ilman erillistä ilmoitusta.

### <span id="page-34-1"></span>Self Diagnosis

System Perform this test when you  $\frac{1}{2}$ Self Diagnosis experience a problem with your DisplayPort Ver. 1.2↑  $\overline{\mathbf{X}}$ monitor's picture. HDMI Mode 2.0  $\overline{\mathbf{C}}$ Eco Saving Plus Off Ø Off Timer Plus  $\mathbf{r}$ PC/AV Mode  $\mathbf{r}$  $\bullet$ Source Detection Auto  $\triangleleft$  Return

1 Valitse toimintonäppäinoppaassa <br>
I → System → Self Diagnosis.

#### 2 Valitse OK, kun seuraava näyttö on näkyvissä.

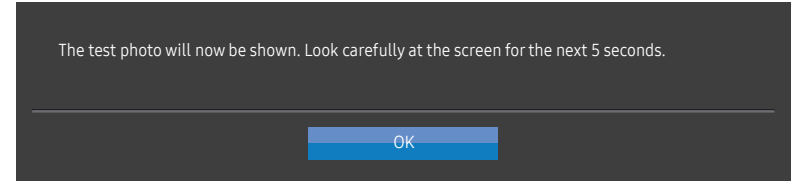

• Tarkastele testinäyttöä.

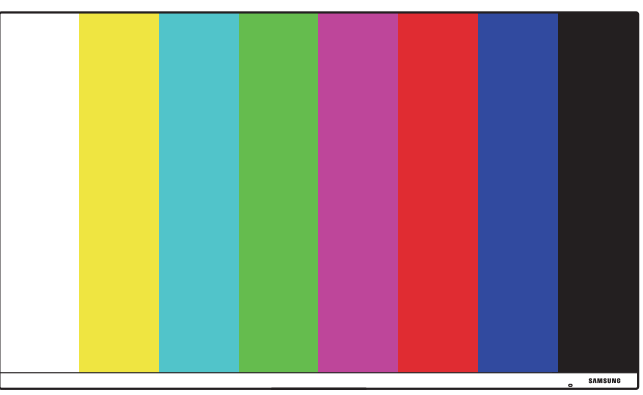

#### <span id="page-35-0"></span>3 Valitse testituloksen mukaan Yes / No / Show Again.

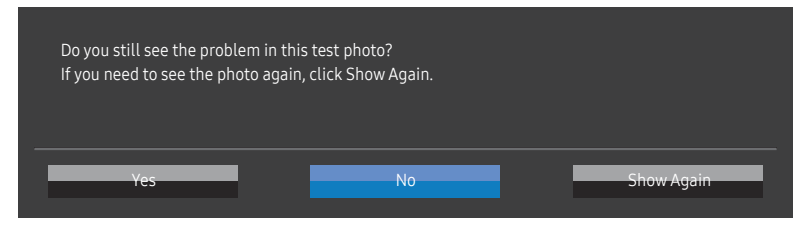

• Seuraava näyttö tulee näkyviin, kun valitset vaihtoehdon Yes.

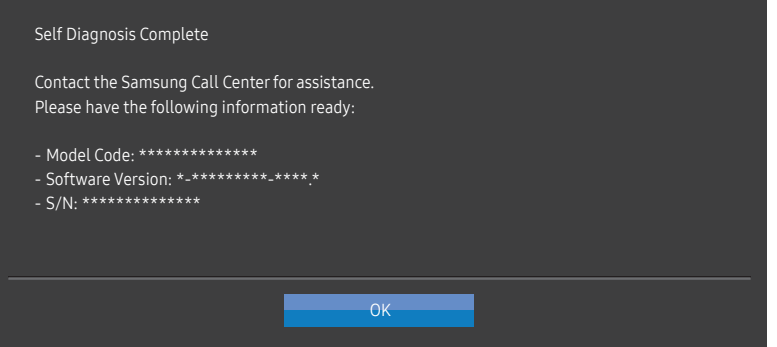

• Kun valitset vaihtoehdon No, seuraava näyttö tulee näkyviin.

#### Self Diagnosis Complete

If there are no issues with the test photo, it means that your monitor is working properly. To find the problem, follow the troubleshooting steps below:

- ‐ Turn off the monitor, PC, and all other connected devices. Turn the monitor back on first, then the PC and other devices.
- ‐ Update the operating system and graphics card driver to the latest version and restart your PC.

OK

- ‐ Connect the monitor to another port of your PC or connected device.
- ‐ Reset the settings in 'System→Reset All'

It is recommended that you use the cable provided at purchase.

### DisplayPort Ver.

#### Valitse käytettävä DisplayPort-versio.

- ― Vääriä asetuksia käytettäessä näyttö voi muuttua tyhjäksi. Tarkista tällöin laitteen tekniset tiedot.
- $^-$  Jos tuotteessa (sen ollessa asetettuna DisplayPort-tilaan) näkyy viesti Check the cable connection and the settings of the source device., avaa toimintonäppäinnäyttö painamalla JOG-painiketta ja valitse sitten → System → DisplayPort Ver. → 1.1 tai 1.2↑.

### HDMI Mode

#### Valitse käytettävä HDMI-tila.

- $-$  Tuettava laite ja tarkkuus voivat vaihdella version mukaan.
- ― Kun versiota vaihdetaan, näyttö voi välkkyä.
- $-$  Jos määrität HDMI Mode -asetukseksi vaihtoehdon 1.4, joitakin suuria tarkkuuksia ei ehkä tueta HDMI 1.4 -protokollan kaistanleveysrajoituksen takia.
- ― Kun asetus on väärä, näyttö voi olla pimeä. Tarkasta tällöin laitteen tekniset tiedot.
- ― Tämä valikko ei ole käytettävissä, kun PIP/PBP Mode-asetukseksi on valittu On ja Size-asetukseksi on valittu **| | | (PBP-tila)**.

### <span id="page-36-0"></span>FreeSync (S27R75\*)

FreeSync-tekniikka on ratkaisu, joka poistaa kuvan repeämisilmiön ilman tavanomaista hitautta ja viivettä.

Tämä toiminto poistaa kuvan repeämisilmiön ja viiveen pelejä pelattaessa. Voit parantaa pelielämystä. Näytössä näkyvät FreeSync-valikon vaihtoehdot voivat vaihdella näytön mallin ja AMDnäytönohjainyhteensopivuuden mukaan.

- Off: Ota FreeSync pois käytöstä.
- On: Ota käyttöön AMD-näytönohjaimen FreeSync-toiminto. Näyttö voi välkkyä ajoittain joitakin pelejä pelattaessa.

Käytä parasta mahdollista tarkkuutta, kun FreeSync on käytössä.

Virkistystaajuuden asetuksesta on lisätietoja kohdassa Kysymykset ja vastaukset → Miten voin muuttaa taajuutta?

― FreeSync-toiminto on käytettävissä vain HDMI- tai DisplayPort-tilassa. Käytä valmistajan toimittamaa HDMI/MINI DP-kaapelia, kun käytät FreeSync-toimintoa.

Jos käytät FreeSync-toimintoa pelin pelaamisen aikana, voi ilmetä seuraavia oireita:

- Näytönohjaimen tyyppi, pelin asetukset tai toistettava video voivat aiheuttaa sen, että näyttö välkkyy. Kokeile seuraavia toimia: pienennä pelin asetusarvoja, vaihda FreeSync-tilaksi Off tai tarkista näytönohjaimen ohjainohjelmiston versio ja päivitä se tarvittaessa uusimpaan versioon AMD:n sivustosta.
- Kun käytät FreeSync-toimintoa, näyttö voi välkkyä näytönohjaimen lähtötaajuuden vaihtelun takia.
- Vastenopeus voi tarkkuuden mukaan vaihdella pelin pelaamisen aikana. Suuri tarkkuus pienentää tavallisesti vastenopeutta.
- Näytön äänenlaatu voi huonontua.

 $-$  Jos toiminnon käytössä ilmenee ongelmia, ota yhteys Samsung-huoltoon.

- $^-$  Jos muutat näytön tarkkuutta, kun toiminnon asetuksena on  $0$ n, näytönohjain voi aiheuttaa sen, että näyttö pimenee ajoittain. Määritä FreeSync-asetukseksi Off ja muuta tarkkuutta.
- ― Toimintoa ei voi käyttää laitteissa (esimerkiksi AV-laitteissa), joissa ei ole AMD:n näytönohjainta. Jos toiminto on käytössä, näytössä voi ilmetä toimintahäiriö.

#### Näytönohjainten luettelossa mainitut mallit tukevat FreeSync-toimintoa.

FreeSync-toimintoa voi käyttää vain tiettyjen AMD-näytönohjainmallien kanssa. Seuraavat näytönohjaimet ovat tuettuja:

Asenna AMD:n sivustosta uusimmat viralliset näytönohjainkortin ohjaintiedostot, jotka tukevat FreeSync-toimintoa.

<sup>-</sup> Tietoja muista **FreeSync**-toimintoa tukevista AMD-näytönohjainmalleista on AMD:n virallisessa sivustossa.

- ― Valitse FreeSync Off, jos käytät toisen valmistajan näytönohjainta.
- ― Kun FreeSync-toimintoa käytetään HDMI-kaapelin kautta, tiettyjen AMD:n näytönohjainten kaistanleveyden rajoitus voi aiheuttaa sen, ettei toiminto toimi.
- Radeon™ RX Vega series
- Radeon™ RX 500 series
- Radeon™ RX 400 series
- Radeon™ R9/R7 300 series (paitsi R9 370/X, R7 370/X, R7 265)
- Radeon™ Pro Duo (2016 edition)
- Radeon™ R9 Nano series
- Radeon™ R9 Fury series
- Radeon™ R9/R7 200 series (paitsi R9 270/X, R9 280/X)

### <span id="page-37-0"></span>Eco Saving Plus

#### Voit vähentää energiankulutusta verrattuna enimmäiskirkkauden energiankulutukseen.

- $^-$  Tämä asetus ei ole käytettävissä, kun <mark>MAGICBright</mark>-toiminnon tilaksi on valittu **Dynamic Contrast**.
- ― Tämä valikko ei ole käytettävissä, kun Game Mode-toiminto on käytössä.
- ― Tämä valikko ei ole käytettävissä, kun Eye Saver Mode-toiminto on käytössä.
- ― Ei käytettävissä, kun PIP/PBP Mode-asetuksena on On.
- Off: Ota Eco Saving Plus -toiminto pois käytöstä.
- Auto: Virrankulutusta vähennetään automaattisesti noin 10 % nykyiseen asetukseen verrattuna. (Se, kuinka paljon virrankulutus vähenee, vaihtelee näytön kirkkauden mukaan.)
- Low: Säästää 25 % energiaa enimmäiskirkkauteen verrattuna.
- High: Säästää 50 % energiaa enimmäiskirkkauteen verrattuna.

### Off Timer Plus

#### Off Timer -asetuksen määrittäminen

#### Off Timer: Poista Off Timer -tila käytöstä.

#### Turn Off After: Sammutusajastimen arvoksi voidaan valita 1–23 tuntia. Laite sammuu automaattisesti, kun määrätty aika on kulunut umpeen.

 $^-$  Tämä asetus on käytettävissä vain silloin, kun **Off Timer** -asetuksena on **On**.

 $^-$  Joillekin alueille tarkoitetuissa laitteissa **Off Timer** -toiminto on määritetty käynnistymään automaattisesti neljän tunnin kuluttua laitteen virran kytkemisestä. Tämä tehdään virrankäyttömääräysten mukaisesti. Jos et halua ajastimen aktivoituvan, valitse  $\Box\Box$  → System → Off Timer Plus ja määritä Off Timer -asetukseksi Off.

#### Eco Timer -asetuksen määrittäminen

#### Eco Timer: Poista Eco Timer -tila käytöstä.

Eco Off After: Eco Timer -ajastimen voi asettaa välille 10–180 minuuttia. Laite sammuu automaattisesti, kun määrätty aika on kulunut umpeen.

 $^-$  Tämä asetus on käytettävissä vain silloin, kun Eco Timer -asetuksena on On.

### <span id="page-38-0"></span>PC/AV Mode

Valitse PC/AV Mode-asetukseksi AV. Kuvaa suurennetaan.

Tästä asetuksesta on hyötyä elokuvia katseltaessa.

- Aseta tilaan "PC", kun kytket laitteen tietokoneeseen.
- Aseta tilaan "AV", kun kytket laitteen johonkin audiovisuaaliseen laitteeseen.

― Vain tuotteet, joiden näyttöalue on 16:9 tai 16:10, ovat tuettuja.

 $^{-}$  Jos tuote on HDMI-. DisplayPort-tilassa ja näytössä näkyy viesti Check the cable connection and the settings of the source device., avaa toimintonäppäinnäyttö painamalla JOG-painiketta ja valitse sitten → System → PC/AV Mode → HDMI, DisplayPort → PC tai AV.

### Source Detection

Valitse tulolähteen tunnistustavaksi Auto tai Manual.

― Ei käytettävissä, kun PIP/PBP Mode-asetuksena on On.

### Key Repeat Time

Säädä painikkeen vastausnopeutta painiketta painettaessa.

Valittavissa ovat Acceleration, 1 sec tai 2 sec. Jos valitaan No Repeat, komento suoritetaan painiketta painettaessa vain kerran.

### Power LED On

Ota käyttöön tai poista käytöstä laitteen alareunassa oleva virran merkkivalo määrittämällä asetukset.

- Working: Virran merkkivalo palaa kun laite on käynnissä.
- Stand-by: Virran merkkivalo palaa kun laite on valmiustilassa.

### Reset All

Palauta laitteen kaikki asetukset oletusarvoisiksi tehdasasetuksiksi.

# <span id="page-39-0"></span>Information Luku 08

#### Toimintonäppäinopas → III → Information

Jokainen toiminto on kuvattu yksityiskohtaisesti. Lisätietoja saat laitteen ohjeista.

― Käytettävissä olevat toiminnot voivat vaihdella laitteen mallista riippuen. Osien väri ja muoto voivat olla erilaisia kuin tässä näytettyjen osien. Teknisiä ominaisuuksia voidaan muuttaa laadun parantamiseksi ilman erillistä ilmoitusta.

### Information

Voit näyttää käytössä olevan tulolähdetilan, taajuuden ja tarkkuuden sekä tuotteen nykyisen version.

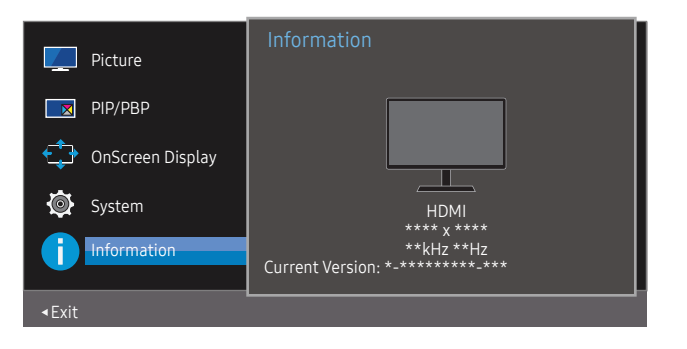

― Näytetty kuva saattaa vaihdella mallista riippuen.

PIP

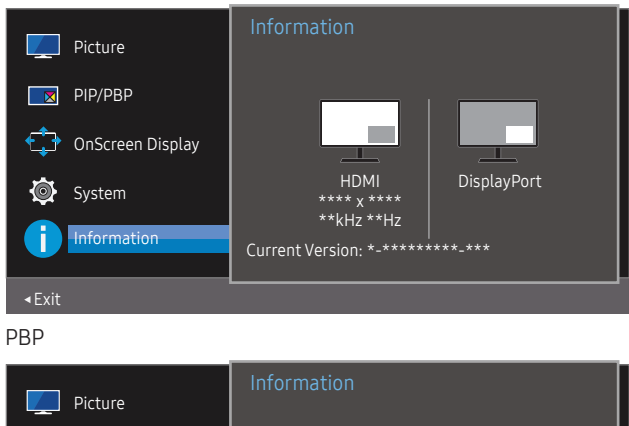

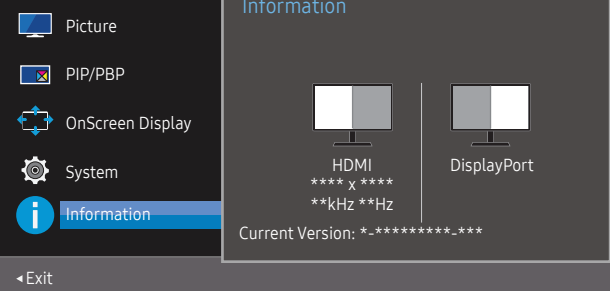

# <span id="page-40-0"></span>Ohjelmiston asennus Luku 09

### Easy Setting Box

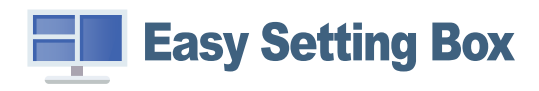

Easy Setting Box -toiminnon avulla voit jakaa tuotteessa näkyvän kuvan osiin.

Voit asentaa Easy Setting Boxin uusimman version lataamalla sen Samsung Electronicsin verkkosivuilta osoitteesta http://www.samsung.com.

― Ohjelmisto ei välttämättä toimi oikein, jos et käynnistä tietokonetta uudelleen asennuksen jälkeen.

 $-$  Tietokoneen käyttöjärjestelmä ja käytettävän laitteen ominaisuudet voivat aiheuttaa sen, että Easy Setting Box -kuvake ei tule näkyviin.

― Jos kuvake ei ilmesty näytölle, paina F5-painiketta.

### Asennukseen liittyviä rajoituksia ja ongelmia

Easy Setting Box-ohjelman asennukseen voivat vaikuttaa sellaiset tekijät kuten käytettävä videokortti, emolevy tai verkkoympäristö.

### Päivittäminen lataamalla laiteohjelmisto sivustosta

Siirry Samsung Electronicsin sivustoon osoitteessa http://www.samsung.com, anna tuotteen malli ja lataa laiteohjelmistotiedosto.

― Lisätietoja päivittämisestä on sivustosta saatavassa päivitysohjetiedostossa.

### Järjestelmävaatimukset

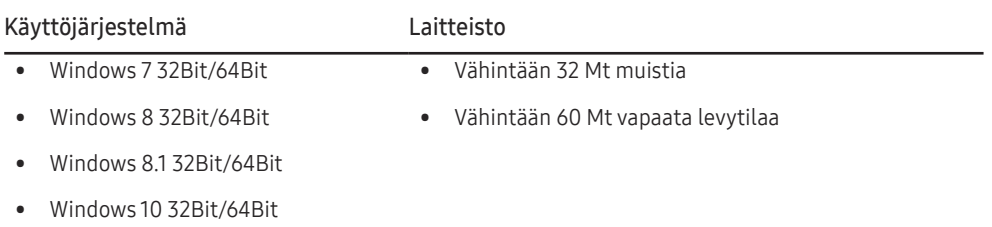

# <span id="page-41-0"></span>Vianmääritysopas Luku 10

### Samsungin asiakaspalvelukeskukseen tapahtuvan yhteydenoton edellytykset

― Testaa laite alla kuvatulla tavalla, ennen kuin soitat Samsungin asiakaspalveluun. Jos ongelma ei ratkea, ota yhteyttä Samsungin asiakaspalveluun.

### Tuotteen vianmääritys (näyttöongelma)

Jos tuotteen näytössä ilmenee jokin ongelma, varmista tuotteen oikea toiminta suorittamalla [Self](#page-34-1)  [Diagnosis](#page-34-1).

### Tarkkuuden ja taajuuden tarkistaminen

Jos valitset tarkkuuden, jota ei tueta (katso [Vakiosignaalitilojen taulukko](#page-45-1)), Not Optimum Mode -viesti voi tulla näkyviin hetkeksi tai näyttö ei ehkä näy oikein.

― Näytettävä tarkkuus voi vaihdella tietokonejärjestelmän asetusten ja kaapelien mukaan.

### Tarkistettavat kohteet

### Asennusongelma

#### Näyttö menee itsestään päälle ja pois päältä.

Varmista, että laitteen ja tietokoneen välinen kaapeli on kytketty oikein ja että liittimet ovat tukevasti paikoillaan.

Näytön kaikissa reunoissa näkyy tyhjää tilaa, kun HDMI-kaapeli on kytketty tuotteeseen ja tietokoneeseen.

Näytöllä näkyvä tyhjä tila ei johdu tuotteesta.

Näytöllä näkyvä tyhjä tila johtuu tietokoneen näytönohjaimesta. Ratkaise ongelma säätämällä näytön kokoa näytönohjaimen HDMI- tai DVI-asetuksista.

Jos näytönohjaimen asetusvalikossa ei ole näytön koon asetusvaihtoehtoa, päivitä näytönohjaimen ohjain sen viimeisimpään versioon.

(Jos haluat lisätietoja siitä, kuinka näytön asetuksia säädetään, ota yhteyttä näytönohjaimen tai tietokoneen valmistajaan.)

Virtapistoketta ei voi irrottaa verkkolaitteesta.

Älä irrota virtapistoketta kokoamisen jälkeen.

### Näyttöongelma

Virran merkkivalo ei pala. Näyttöpääte ei käynnisty.

Tarkista, että virtajohto on liitetty oikein.

Jos tuotteen näytössä ilmenee jokin ongelma, varmista tuotteen oikea toiminta suorittamalla [Self](#page-34-1)  [Diagnosis](#page-34-1).

#### Näyttöön tulee Check the cable connection and the settings of the source device. -viesti.

Varmista, että kaapeli on kytketty kunnolla laitteeseen.

Tarkista, että laitteeseen kytketyn toisen laitteen virta on päällä.

Jos tuote on HDMI- tai DisplayPort-tilassa, avaa toimintonäppäinnäyttö painamalla JOG-painiketta ja  $value$   $\Box$ -kuvake.

Not Optimum Mode tulee näyttöön.

Tämä viesti tulee näyttöön, kun näytönohjaimen signaali ylittää laitteen enimmäistarkkuuden tai -taajuuden.

Muuta enimmäistarkkuutta ja -taajuutta laitteen suorituskyvyn mukaan vakiosignaalitilojen taulukon perusteella (s[.46](#page-45-1)).

#### Näytön kuva on vääristynyt.

Tarkista laitteen johdon kytkentä.

#### Kuva ei ole selkeä. Kuva on epätarkka.

Irrota kaikki lisävarusteet (videojatkojohdot yms.) ja yritä uudelleen.

Aseta tarkkuus ja taajuus suositelluille tasoille.

Kuva tuntuu epävakaalta ja se värisee. Kuvassa on varjoja tai näyttöön jää jälkikuvia.

Tarkista, että tietokoneen tarkkuus ja taajuus ovat laitteen tukemalla alueella. Muuta asetuksia tarvittaessa. Katso lisätietoja tämän käyttöohjeen vakiosignaalitilojen taulukosta (s.[46\)](#page-45-1) ja tuotteen Information-valikosta.

Näyttö on liian kirkas. Näyttö on liian tumma.

Säädä kohtien Brightness ja Contrast asetukset.

Kuvan värit eivät näy normaaleina.

Muuta Color-asetuksia.

Kuvan väreissä on varjoja ja ne näkyvät vääristyneinä.

Muuta Color-asetuksia.

Valkoinen ei näytä valkoiselta.

Muuta Color-asetuksia.

Näytössä ei näy kuvaa, ja virran merkkivalo vilkkuu 0,5–1 sekunnin välein.

Laite on virransäästötilassa.

Palaa edelliseen ikkunaan hiirellä tai painamalla mitä tahansa näppäimistön näppäintä.

#### Teksti on epäselvä.

Jos käyttöjärjestelmä on Windows (esimerkiksi Windows 7, Windows 8, Windows 8.1 tai Windows 10): Valitse Ohjauspaneeli → Fontit → Muokkaa ClearType-tekstiä ja muuta asetukseksi Ota ClearType käyttöön.

Videon toisto on epätasaista.

Suurten teräväpiirtoisten videotiedostojen toisto voi olla epätasaista. Syynä voi olla se, että videotoistinta ei ole optimoitu tietokoneresurssia varten.

Yritä toistaa tiedosto toisella videosoittimella.

### Lähdelaitteen ongelma

#### Tietokoneen käynnistyessä kuuluu piippaus.

Jos tietokoneen käynnistyessä kuuluu piippaus, kone tulee viedä huoltoon.

### <span id="page-43-0"></span>Kysymykset ja vastaukset

 $^-$  Lisätietoja säädöistä on tietokoneen tai näytönohjaimen käyttöoppaassa.

#### Miten taajuutta muutetaan?

Säädä taajuus näytönohjaimen asetuksista.

- Windows 7: Valitse Ohjauspaneeli → Ulkoasu ja mukauttaminen → Näyttö → Näytön tarkkuus → Lisäasetukset → Näyttölaite ja säädä Näytön virkistystaajuus -asetusta Näytön asetukset -kohdassa.
- Windows 8(Windows 8.1): Valitse Asetukset → Ohjauspaneeli → Ulkoasu ja mukauttaminen → Näyttö → Näytön tarkkuus → Lisäasetukset → Näyttölaite ja säädä Virkistystaajuus-asetusta Näytön asetukset -kohdassa.
- Windows 10: Valitse Asetukset → Järjestelmä → Näyttö → Näytön lisäasetukset → Näytä sovittimen ominaisuudet → Näyttölaite ja säädä Virkistystaajuus-asetusta Näytön asetukset -kohdassa.

#### <span id="page-43-1"></span>Miten tarkkuutta muutetaan?

- Windows 7: Valitse Ohjauspaneeli → Ulkoasu ja mukauttaminen → Näyttö → Näytön tarkkuus → Säädä tarkkuutta.
- Windows 8(Windows 8.1): Valitse Asetukset → Ohjauspaneeli → Ulkoasu ja mukauttaminen → Näyttö → Säädä tarkkuutta ja muuta tarkkuutta.
- Windows 10: Valitse Asetukset → Järjestelmä → Näyttö → Näytön lisäasetukset ja muuta tarkkuutta.

#### Miten virransäästötila asetetaan?

- Windows 7: Valitse Ohjauspaneeli → Ulkoasu ja mukauttaminen → Mukauttaminen → Näytönsäästäjän asetukset → Virranhallinta-asetukset tai käytä tietokoneen BIOS-asetuksia.
- Windows 8(Windows 8.1): Valitse Asetukset → Ohjauspaneeli → Ulkoasu ja mukauttaminen → Mukauta → Näytönsäästäjän asetukset → Virranhallinta-asetukset tai käytä tietokoneen BIOS-asetuksia.
- Windows 10: Valitse Asetukset → Mukauttaminen → Lukitusnäyttö → Näytön aikakatkaisun asetukset → Virta ja lepotila tai käytä tietokoneen BIOS-asetuksia.

# <span id="page-44-0"></span>Tekniset tiedot Luku 11

### Yleiset

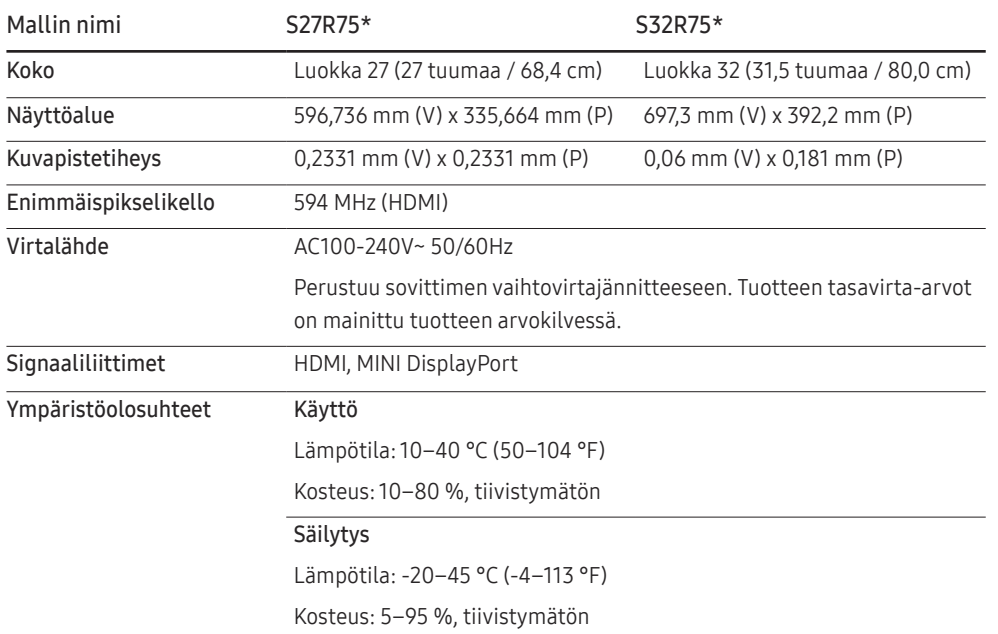

#### ― Kytke ja käytä

Tuotetta voidaan käyttää minkä tahansa kytke ja käytä -yhteensopivan järjestelmän kanssa. Kaksisuuntainen tiedonsiirto tuotteen ja tietokonejärjestelmän kanssa optimoi tuotteen asetukset. Tuote asennetaan automaattisesti. Voit kuitenkin halutessasi muokata asetuksia.

#### ― Näytön pisteet (kuvapisteet)

Tämän LCD-näytön valmistustavasta johtuen noin yksi kuvapiste miljoonasta (1 ppm) saattaa näkyä näytöllä kirkkaampana tai tummempana. Tämä ei vaikuta laitteen suorituskykyyn.

― Edellä mainittuja teknisiä ominaisuuksia voidaan muuttaa laadun parantamiseksi ilman erillistä ilmoitusta.

― Tämä laite on luokan B digitaalinen laite.

― Lisätietoja laitteiden ominaisuuksista on Samsung Electronicsin verkkosivustossa.

### <span id="page-45-1"></span><span id="page-45-0"></span>Vakiosignaalitilojen taulukko

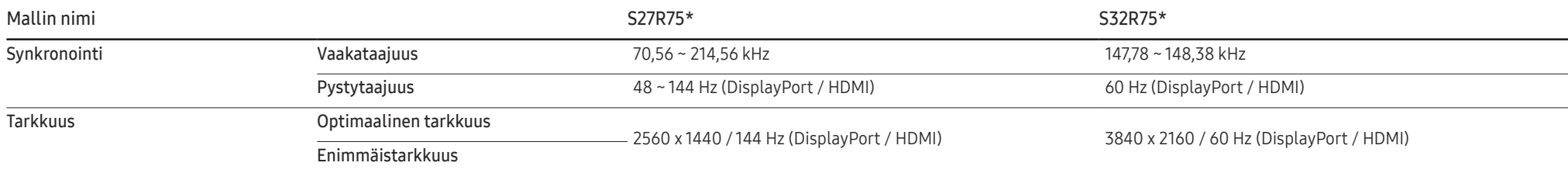

Jos tietokoneesta lähetetään signaali, joka kuuluu seuraaviin vakiosignaalitiloihin, näyttöä säädetään automaattisesti. Jos tietokone ei lähetä vakiosignaalia, näyttö saattaa näkyä tyhjänä, vaikka virran merkkivalo palaa. Jos näin käy, säädä asetuksia oheisen taulukon tietojen ja tietokoneen näytönohjaimen käyttöoppaan ohjeiden mukaisesti.

#### DisplayPort (S27R75\*)

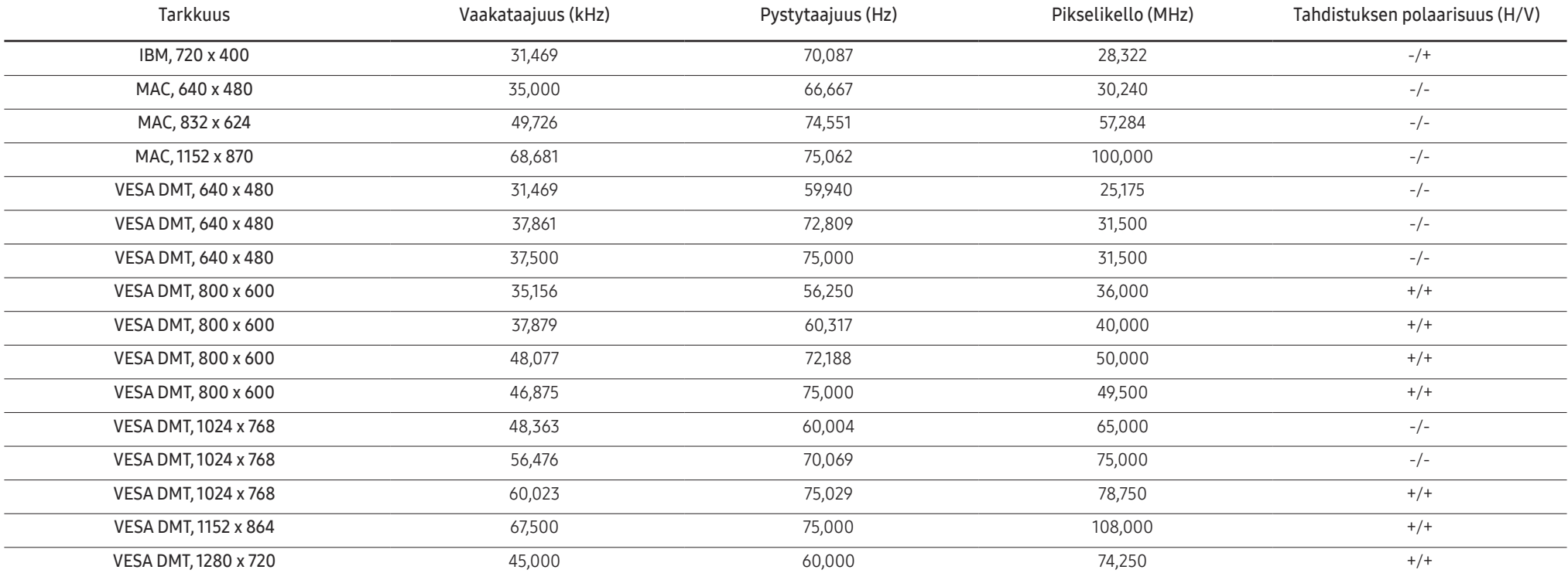

#### DisplayPort (S27R75\*)

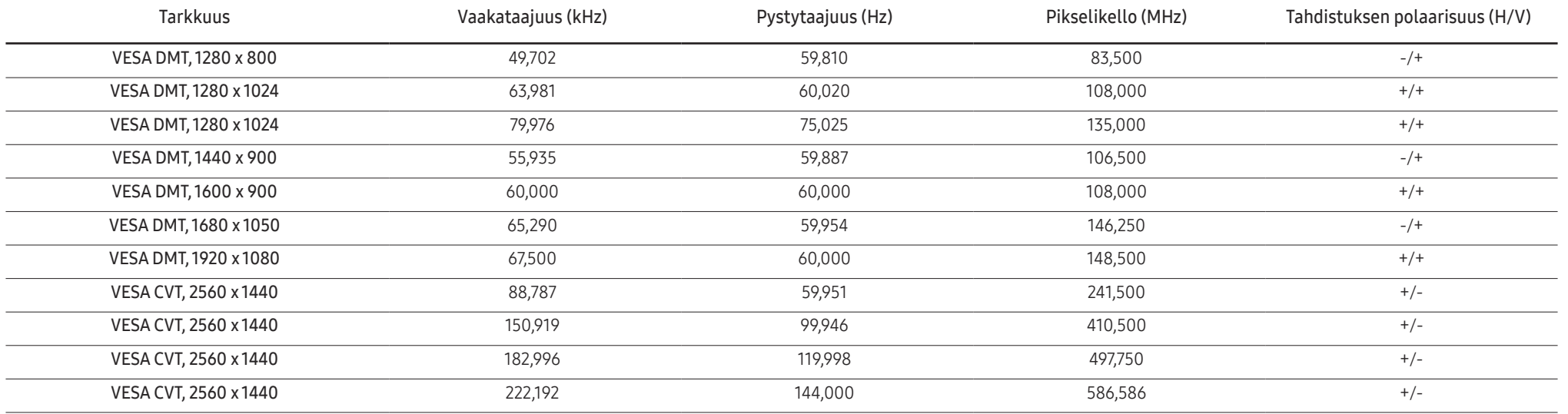

HDMI (S27R75\*)

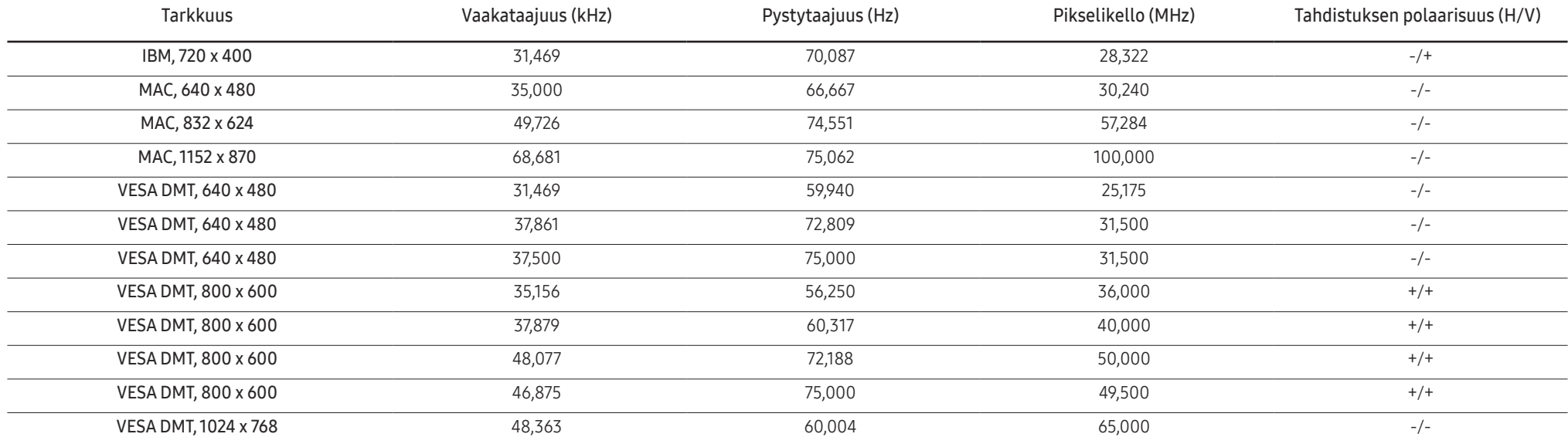

#### HDMI (S27R75\*)

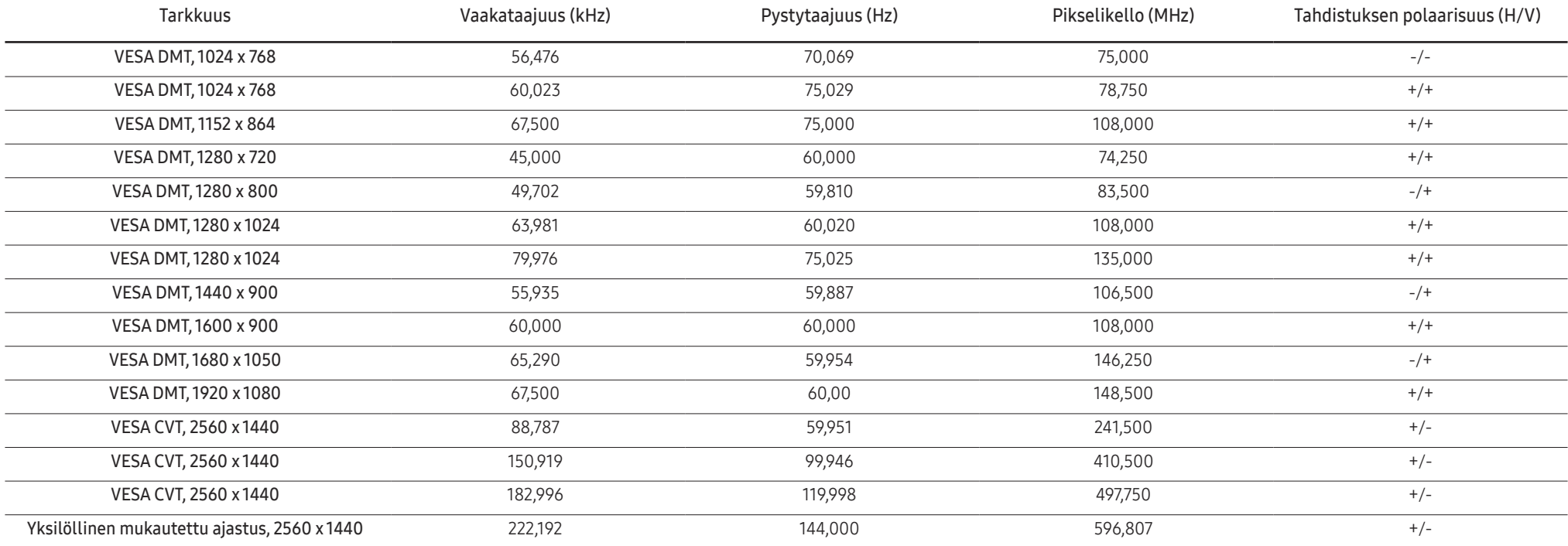

#### DisplayPort (S32R75\*)

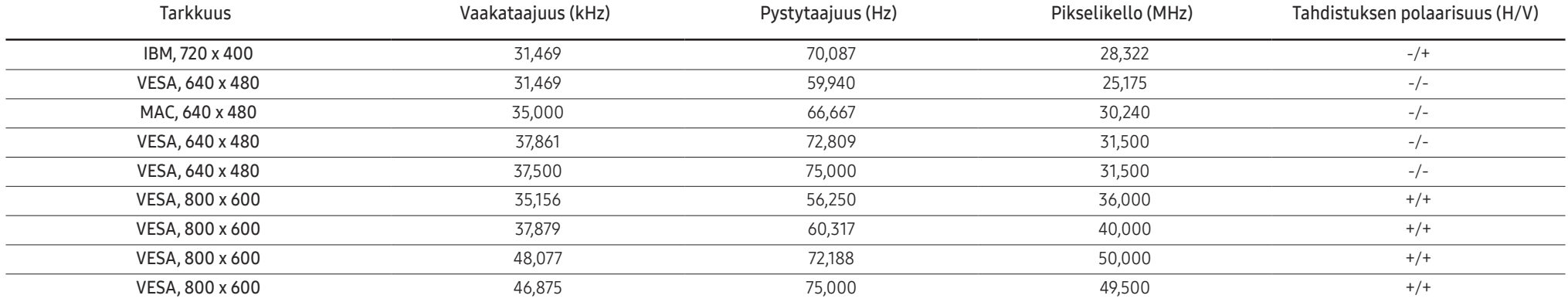

#### DisplayPort (S32R75\*)

![](_page_48_Picture_308.jpeg)

#### HDMI (S32R75\*)

![](_page_48_Picture_309.jpeg)

#### HDMI (S32R75\*)

![](_page_49_Picture_235.jpeg)

#### ― Vaakataajuus

Yhden, näytön oikeasta reunasta vasempaan vaakatasossa ulottuvan juovan pyyhkäisyyn kuluvaa aikaa sanotaan vaakasykliksi. Kääntäen verrannollinen määrä vaakasyklejä on nimeltään vaakataajuus. Vaakataajuus ilmaistaan kilohertseinä, kHz.

#### ― Pystytaajuus

Luonnollinen kuva muodostetaan toistamalla samaa kuvaa kymmeniä kertoja sekunnissa. Toistotiheyttä kutsutaan "pystytaajuudeksi" tai "virkistystaajuudeksi", ja sen mittayksikkönä on Hz.

― Tämän laitteen voi sen teknisten ominaisuuksien vuoksi asettaa vain yhteen tarkkuuteen kullekin näyttöruudun koolle ihanteellisen kuvanlaadun saavuttamiseksi. Muun kuin suositellun tarkkuuden käyttö voi heikentää kuvanlaatua. Jotta näin ei kävisi, suosittelemme, että valitset tuotteelle suositellun ihannetarkkuuden.

― Joidenkin yllä olevassa taulukossa olevien tarkkuuksien käytettävyys voi vaihdella näytönohjaimen teknisten ominaisuuksien mukaan.

# <span id="page-50-0"></span>Liite Luku 12

### Vastuu maksullisesta palvelusta (asiakkaan kustannukset)

― Palvelua pyydettäessä voimme seuraavissa tapauksissa takuusta huolimatta veloittaa maksun huoltoteknikon käynnistä.

### Tuote ei ole viallinen

Tuotteen puhdistaminen, säätäminen, selittäminen, uudelleenasennus jne.

- Huoltoteknikkoa pyydetään antamaan laitteen käyttöön liittyviä ohjeita tai hän säätää asetuksia laitetta purkamatta.
- Vika johtuu ulkoisista ympäristötekijöistä (Internet, antenni, langallinen signaali jne).
- Tuote asennetaan uudelleen tai uusia laitteita kytketään sen jälkeen, kun ostettu laite on asennettu ensimmäisen kerran.
- Tuote asennetaan uudelleen sen siirtämiseksi toiseen paikkaan tai toiseen taloon.
- Asiakas pyytää ohjeita siitä, miten tuotetta käytetään toisen valmistajan tuotteen kanssa.
- Asiakas pyytää ohjeita siitä, miten verkkoa tai toisen valmistajan ohjelmaa käytetään.
- Asiakas pyytää ohjelmiston asentamista ja asetusten määrittämistä laitetta varten.
- Huoltoteknikko poistaa laitteen sisällä olevan pölyn tai vieraat esineet.
- Asiakas pyytää asennusta ostettuaan laitteen ostoskanavalta tai verkosta.

### Laitteen vioittuminen johtuu asiakkaasta

Laitteen vioittuminen johtuu virheellisestä käsittelystä tai korjauksesta. Laitteen vioittuminen johtuu

- ulkoisesta iskusta tai putoamisesta
- muiden kuin Samsungin hyväksymien tarvikkeiden tai erikseen myytävien tuotteiden käytöstä
- muun kuin Samsung Electronics Co., Ltd:n ulkoistuspalveluyrityksen insinöörin tai kumppanin suorittamasta korjauksesta
- asiakkaan suorittamasta laitteen muutoksesta tai korjauksesta
- käytöstä virheellisellä jännitteellä tai luvattomia sähköliitäntöjä käyttäen
- käyttöoppaan varoitusten noudattamatta jättämisestä.

### Muuta

- Jos luonnonvoimat vikaannuttavat tuotteen. (esimerkiksi salama, tulipalo, maanjäristys tai tulvavahinko)
- Kulutustarvikkeet (akku, väriaine, loistelamppu, pää, tärytin, lamppu, suodatin, nauha jne.) ovat kuluneet loppuun.
- ― Asiakkaalta voidaan periä palvelumaksu, jos hän pyytää huoltoa, vaikka laite ei ole vioittunut. Lue siis käyttöopas ensin.